# **iRIC Easy-performable Long-wave Inundation MOdel (ELIMO)**<sup>∗</sup> **Users Guide**

Ver. 4.0

2023 年 6 月 23 日

<sup>∗</sup> ©2013 Coastal and Ocean Engineering Laboratory, School of Engineering, Hokkaido University

# はじめに

2011 年 3 月 11 日未曾有の大災害を引き起こした東北地方太平洋地震津波の発生から 12 年以上経過した.津波計算 への経験が少ない技術者,研究者,地域の防災関係者にも簡単に津波予測計算を行い減災,避難計画策定へ向けた根拠 を提示可能な環境の構築を目指し,2013 年 7 月にリリースした ELIMO は,多くのユーザーに利用いただき,一定の 役割を評価を頂きてきた.

一方,2018 年 9 月 28 日,インドネシア,スラウェシ島でマグニチュード 7.5 の地震が発生し,その 30 分後に島中 部の都市パルで最大 3 メートルの津波が観測された.この時の断層変位は通常津波を伴わない横ずれ断層であったにも かかわらず有意な津波が発生したことから、津波発生の直接の原因が海底地すべりによるものと考えられている.過去 に我が国を来襲した津波のほとんどは,プレート境界間地震に起因するものであり,これに伴う海底地盤の弾性変形や これを基にした津波の波源モデルが提案されてきた中,海底地すべりを含む多様な津波災害への備えについても検討す べきである.

ELIMO ver. 4 では, Watts ら (2005) の Submarine Mass Failure (SMF) モデルを非線形長波モデルに導入し, 海 底地すべり津波のオプションを追加し,更に一部で危惧されているプレート境界間地震に伴う断層変位と地すべりが同 時に発生するシナリオも計算可能となった.

使用にあたり,以下の ELIMO の仕様と要求される仕様とを正しく評価いただき,要求性能を満足するのか確認して からご利用頂きたい.また,モデルの対象条件外の使用についてはサポートの対象外であり,また本ソフトウェアは如 何なる活動に対する不利益に対して責任を負うものではないことを了解して利用いただきたい.

ELIMO 開発チーム 北海道大学 渡部靖憲 2023 年 6 月 28 日

ELIMO 4.0 仕様 (2023 年 6 月現在)

- 1. 支配方程式:非線形長波方程式
- 2. 座標系:全球座標系
- 3. 計算法:3 次オーダー差分計算(CIP 法 + 予測子修正子法)
- 4. 基本地形: General Bathymetric Chart of the Oceans (GEBCO) 標高データ
- 5. 遡上計算:汀線で不透過条件(遡上なし)
- 6. 開放境界条件:ゾンマーフェルト放射条件+スポンジゾーン
- 7. 断層モデル:弾性体矩形断層モデル (Okada 1985),断層の水平変位を考慮した津波波源モデル (Tanioka and Satake 1996)
- 8. 海底地すべりモデル:Watts ら (2005) の Submarine Mass Failure (SMF) モデル

#### 更新記録

- 1. 2013 年 7 月 ELIMO 1.0 リリース
- 2. 2013 年 11 月 ELIMO 1.1; British Oceanographic Data Center から無料でダウンロードできる陸域,海域

の統合標高データ (GEBCO) を利用するためのアプリケーション "*gebco conv*"を追加.ユーザーズガイドを 更新.

- 3. 2015 年 6 月 ELIMO 2.0; British Oceanographic Data Center から無料でダウンロードできる陸域,海域の 統合標高データ (GEBCO) の 2014 年フォーマット用に"gebco2d2014"を提供. 断層パラメータのファイル入 力機能を追加. Okada(1985) の弾性体有限矩形断層モデル, Tanioka and Satake (1996) の津波波源モデルを 導入.アスペリティが与えられた複数のセグメントから構成される断層変位に対する想定津波の計算が可能と なる.
- 4. 2019 年 GEBCO 標高データ (NetCDF) の直接入力.
- 5. 2023 年 6 月 海底地すべりモデルの導入.

# 目次

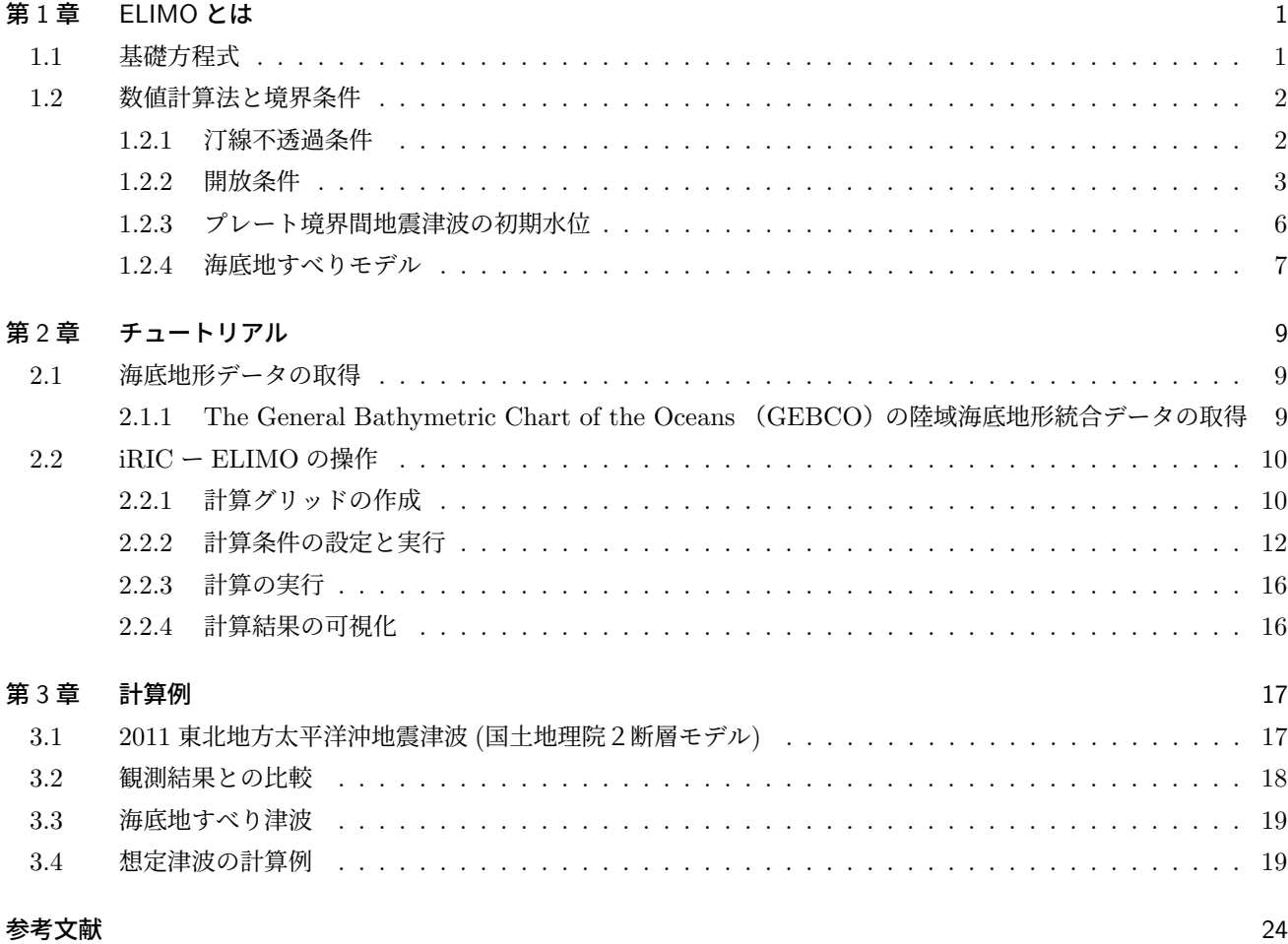

## 第 1 章

# ELIMO とは

現在まで多様な津波計算が行われ,過去の地震に対する再現,並びに将来予期される地震に対する予測が行われ防災 計画が検討されてきた.これら津波計算は数値計算に関する高度な知識,経験がある技術者,研究者等を中心に行われ てきた.さらに,従来の大規模計算を要する津波シミュレーションの実行は大型計算機を使用できる特定の機関に限定 され,一般のユーザーが予測計算を行うための敷居は依然高いものである.一方,将来予期される極めて広域な被害予 測に対して地域防災計画を実際に策定する自治体や地域の防災組織あるいは地域の企業自体が津波計算を行い独自に防 災教育,計画の検討を可能とするツールがあれば,自主的な防災活動や避難体制の検討を強く支援できるものと考え る. こうした背景から、ELIMO 開発チームでは、広く浸透しているパソコンレベルで一定の信頼性を持つ津波計算 ツールの無償提供をめざし開発を進めてきた.

河川流れ, 氾濫計算プラットフォームである iRIC は, 多様な地形情報の計算格子化, オプションの設定を行うプレ 処理,そして計算結果の可視化,グラフ化を行うポスト処理を GUI 環境下で統一して行うものであり,幅広いユーザー が利用している.開発した津波計算ソフトウェア iRIC-ELIMO (Easy-performable Long-wave Inundation MOdel) は,海底変位情報をインプットとし,津波の発生から伝達,海岸での発達をシミュレートする計算コードを iRIC 上で 実行するものであり,不特定多数のユーザーが任意で設定する津波に対して計算が可能であり,将来の多様な防災へ向 けた取り組みを支援するツールである.

本ユーザーズガイドは,三つの章から構成される.1 章では,ELIMO において解かれる基礎方程式や境界条件を説 明する.数値計算,波動論に精通する技術者,研究者は,ELIMO で採用されている仮定,モデル及び計算法を ELIMO の使用前に確認頂きたい. 専門的知識をもたない一般ユーザーは、この章を読み飛ばしても問題ない. 2 章では、海底 地形の入手と変換,ELIMO を使った津波の計算,可視化を行う手順を説明する.3 章では,ELIMO を使った計算例 として 2011 東北地方太平洋沖地震津波などいくつかの計算例を紹介する.

### 1.1 基礎方程式

支配方程式となる球面座標上の水深積分型運動方程式は次式で表される (図 1.1).

$$
\frac{\partial u}{\partial t} + \frac{u}{R\cos\phi} \frac{\partial u}{\partial \lambda} + \frac{v}{R} \frac{\partial u}{\partial \phi} = -\frac{1}{\rho R\cos\phi} \frac{\partial p_a}{\partial \lambda} - \frac{g}{R\cos\phi} \frac{\partial \zeta}{\partial \lambda} + \frac{\tau_{\lambda}^s - \tau_{\lambda}^b}{\rho (h + \zeta)}
$$

$$
+ \nu_h \left( \frac{1}{R^2 \cos^2\phi} \frac{\partial^2 u}{\partial \lambda^2} + \frac{1}{R^2 \cos\phi} \frac{\partial}{\partial \phi} \left( \cos\phi \frac{\partial u}{\partial \phi} \right) \right) + \left( 2\Omega + \frac{u}{R\cos\phi} \right) v \sin\phi \tag{1.1}
$$

$$
\frac{\partial v}{\partial t} + \frac{u}{R\cos\phi} \frac{\partial v}{\partial \lambda} + \frac{v}{R} \frac{\partial v}{\partial \phi} = -\frac{1}{\rho R\cos\phi} \frac{\partial p_a}{\partial \phi} - \frac{g}{R\cos\phi} \frac{\partial \zeta}{\partial \phi} + \frac{\tau_{\phi}^s - \tau_{\phi}^b}{\rho \left( h + \zeta \right)} \n+ \nu_h \left( \frac{1}{R^2\cos^2\phi} \frac{\partial^2 v}{\partial \lambda^2} + \frac{1}{R^2\cos\phi} \frac{\partial}{\partial \phi} \left( \cos\phi \frac{\partial v}{\partial \phi} \right) \right) + \left( 2\Omega + \frac{u}{R\cos\phi} \right) u \sin\phi
$$
\n(1.2)

ここで,水深平均流速  $u = \frac{1}{h+\zeta}\int_{-h}^{\zeta}u'dz$ ,  $v = \frac{1}{h+\zeta}\int_{-h}^{\zeta}v'dz$  で定義され  $(u', v'$  は局所流速), $R$  は地球の中心からの距 離,Ω は地球の自転角速度,*λ* は経度,*ϕ* は緯度 ,*p<sup>a</sup>* は大気圧,*ζ* は水位変動,*ν<sup>h</sup>* は水平運動量交換係数である.ま

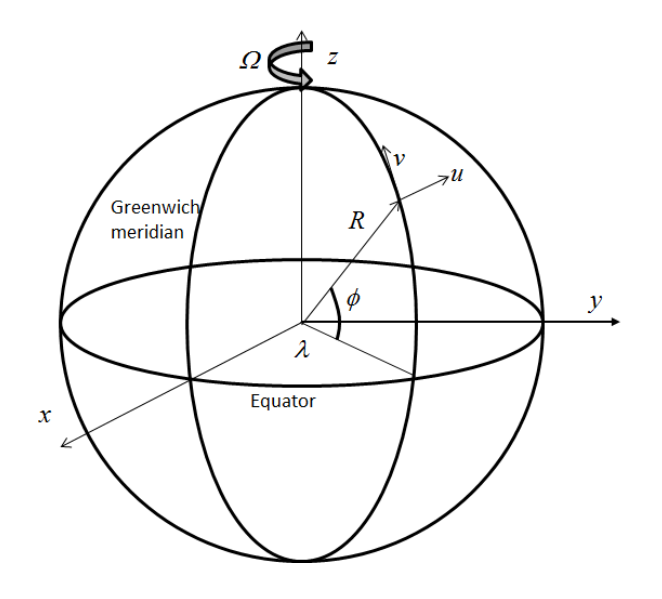

図 1.1 全球座標系

た,質量保存則からなる水深積分連続式は,

$$
\frac{\partial \zeta}{\partial t} + \frac{1}{R\cos\phi} \frac{\partial}{\partial \lambda} u (h + \zeta) + \frac{1}{R\cos\phi} \frac{\partial}{\partial \phi} v \cos\phi (h + \zeta) = 0
$$
\n(1.3)

大気圧をゲージ圧0とし,水面のせん断力を無視する.後述するスポンジ層における減衰係数 *A<sup>d</sup>* を導入し,整理す ると,

$$
\frac{Du}{Dt} = -\frac{g}{R\cos\phi} \frac{\partial \zeta}{\partial \lambda} - \frac{\tau_{\lambda}^{b}}{\rho \left(h + \zeta\right)} + A_{d}u \n+ \nu_{h}^{*} \left(\frac{1}{R^{2}\cos^{2}\phi} \frac{\partial^{2} u}{\partial \lambda^{2}} + \frac{1}{R^{2}\cos\phi} \frac{\partial}{\partial \phi} \left(\cos\phi \frac{\partial u}{\partial \phi}\right)\right) + \left(2\Omega + \frac{u}{R\cos\phi}\right) v \sin\phi
$$
\n(1.4)

$$
\frac{Dv}{Dt} = -\frac{g}{R\cos\phi} \frac{\partial \zeta}{\partial \phi} - \frac{\tau_{\phi}^{b}}{\rho \left(h + \zeta\right)} + A_{d}v \n+ \nu_{h}^{*} \left(\frac{1}{R^{2}\cos^{2}\phi} \frac{\partial^{2}v}{\partial \lambda^{2}} + \frac{1}{R^{2}\cos\phi} \frac{\partial}{\partial \phi} \left(\cos\phi \frac{\partial v}{\partial \phi}\right)\right) + \left(2\Omega + \frac{u}{R\cos\phi}\right) u \sin\phi
$$
\n(1.5)

$$
\frac{D\zeta}{Dt} = -\frac{1}{R\cos\phi} \left( \frac{\partial uh}{\partial \lambda} + \zeta \frac{\partial u}{\partial \lambda} \right) - \frac{1}{R} \left( \frac{\partial vh}{\partial \phi} + \zeta \frac{\partial v}{\partial \phi} \right) + \frac{\tan\phi}{R} v (h + \zeta)
$$
(1.6)

ここで, *D*  $\frac{D}{Dt} = \frac{\partial}{\partial t} + \frac{u}{R \cos t}$  $R \cos \phi$  $\frac{\partial}{\partial \lambda} + \frac{v}{R}$ *R*  $\frac{\partial}{\partial \phi}$ , 修正底面せん断力  $\tau_{\lambda}^{b}=C_{d}|u|$ *u* 及び  $\tau_{\phi}^{b}=C_{d}|v|$ *v* である.抗力係数  $C_{d}$  は, 多様な値が提案されているが,ここでは,<sup>5</sup> *<sup>×</sup>* <sup>10</sup>*−*<sup>3</sup> を与えている.

## 1.2 数値計算法と境界条件

式 (1.4)-式 (1.6) に対して, Watanabe et al. (2012) と同様に高精度非線形差分計算を行う. 二段階分離解法を適用 し,移流項に対しては CIP 法,水位勾配,拡散計算については予測子修正子法を適用した. これら個々の計算法, 以 下に説明する境界条件等,計算に必要な技術は,Goto, Okayasu and Watanabe (2013) に詳しく解説されているので 参考にされたい.

#### 1.2.1 汀線不透過条件

津波の陸域への浸水,遡上を計算するためには,陸域の地形に対する適当な遡上モデルの導入が必要となる.一方, ELIMO の現バージョンでは、溯上計算は行わず汀線に仮想的な不透過壁を与えて津波高を求める一般的な津波計算を

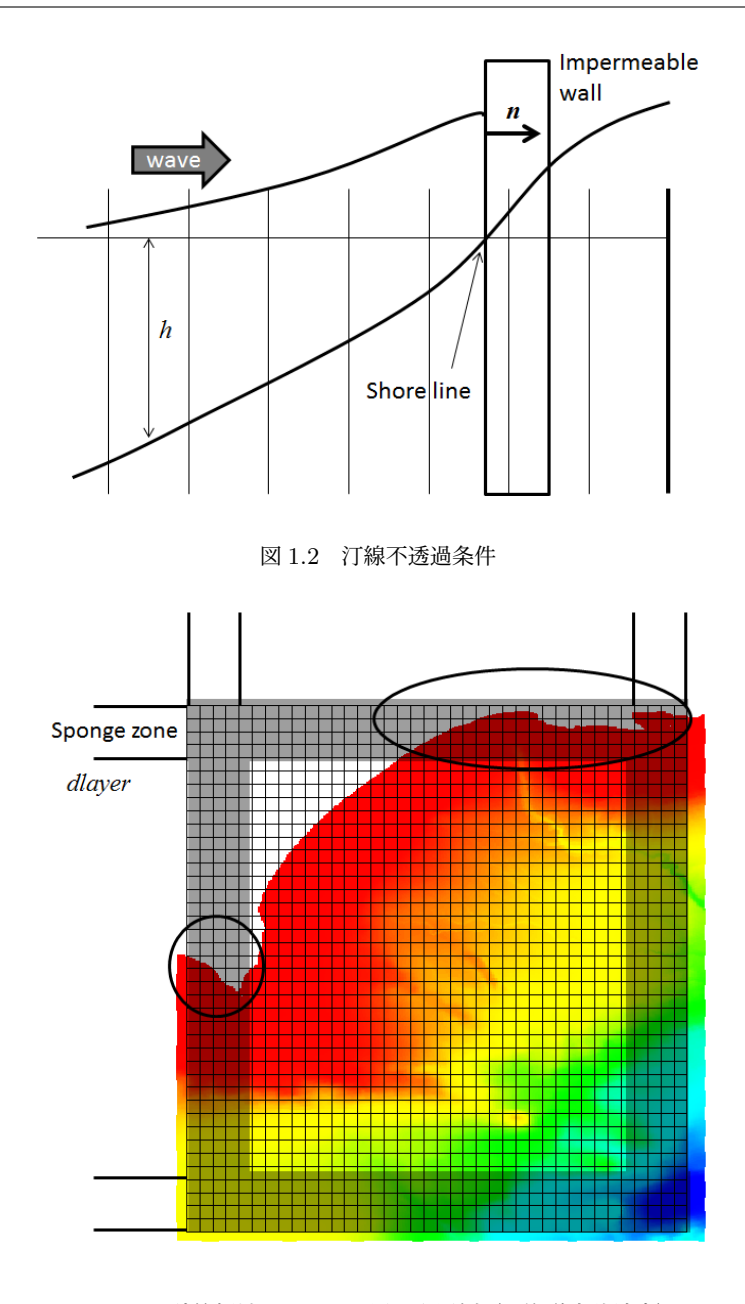

図 1.3 計算領域とスポンジ層の配置例(北海道十勝地方)

行う.

汀線における不透過境界条件は,

$$
\frac{\partial \eta}{\partial n} = 0\tag{1.7}
$$

$$
\mathbf{u} \cdot \mathbf{n} = 0 \tag{1.8}
$$

で与えられる.ここで,*n* は法線ベクトルである (図 1.2).

#### 1.2.2 開放条件

海域に有限の計算領域を設定するとき,この境界に与える開放条件は波浪計算において重要である.即ち,波浪を境 界で反射することなく境界を通過させなければ,実際にはあり得ない境界からの反射波により,計算領域に現実には起 こり得ない多重反射系が形成され,意味のない計算となる.通常津波計算は,境界の影響を受けないよう十分大きな計 算領域において行われるが,簡便さの方針の下,相対的に狭い海域を対象とする ELIMO にとって,この境界条件の設

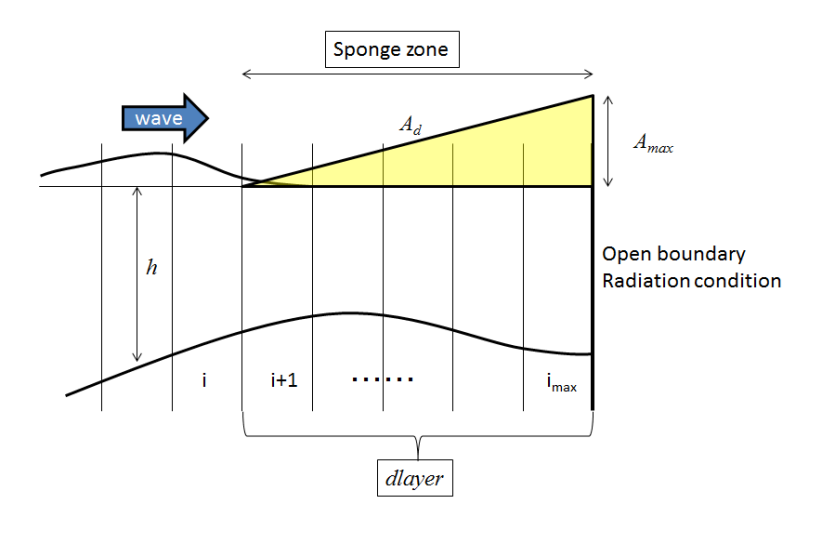

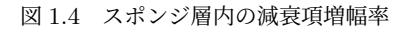

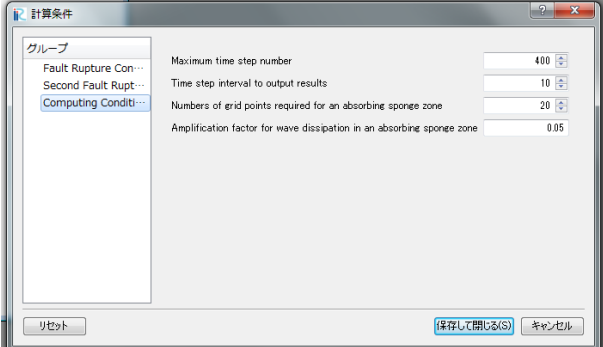

図 1.5 計算条件入力ウィンドウ

定は非常に重要である.一般に任意の波浪を無反射で通過させ得る開放条件は未だなく,次に示す放射条件が良く使わ れる.任意の物理量 *φ* に対する Sommerfeld 放射条件 (Orlanski, 1976) は,

$$
\frac{\partial \varphi}{\partial t} + c \frac{\partial \varphi}{\partial n} = 0 \tag{1.9}
$$

ここで *c* は次式の様に前の時間ステップでの差分で近似される位相速度である.

$$
c = -\frac{\delta\varphi}{\delta t} / \frac{\delta\varphi}{\delta n} \tag{1.10}
$$

*δ* は,差分オペレータであり,*c* は通常以下の制限が与えられる.

$$
c = \begin{cases} 0 & (c < 0) \\ c & (0 \le c \le \Delta x / \Delta t) \\ \Delta x / \Delta t & (c > \Delta x / \Delta t) \end{cases} \tag{1.11}
$$

位相速度が空間的に変化する場合,入射角度が一様でない場合など,この条件では有意な波の反射が現れることがあ る.この影響を低減するするため,スポンジ層を境界に隣接する境界に配置し,波の減衰を促進させ境界からの反射波 の影響を極力低下させる (図 1.3).

図 1.4 に示す様に,Cruz ら (1993) の減衰項を一様グリッド系に適用すると,スポンジ層内の減衰係数 *A<sup>d</sup>* は次のよ うに与えられる.

$$
A_d = A_{max} \sqrt{\frac{g}{h}} (N+1) \left( \frac{i - i_{max} + dlayer}{dlayer} \right)^N \quad \text{if} \quad i \ge i_{max} - dlayer
$$
\n
$$
A_d = 1 \quad \text{else} \tag{1.12}
$$

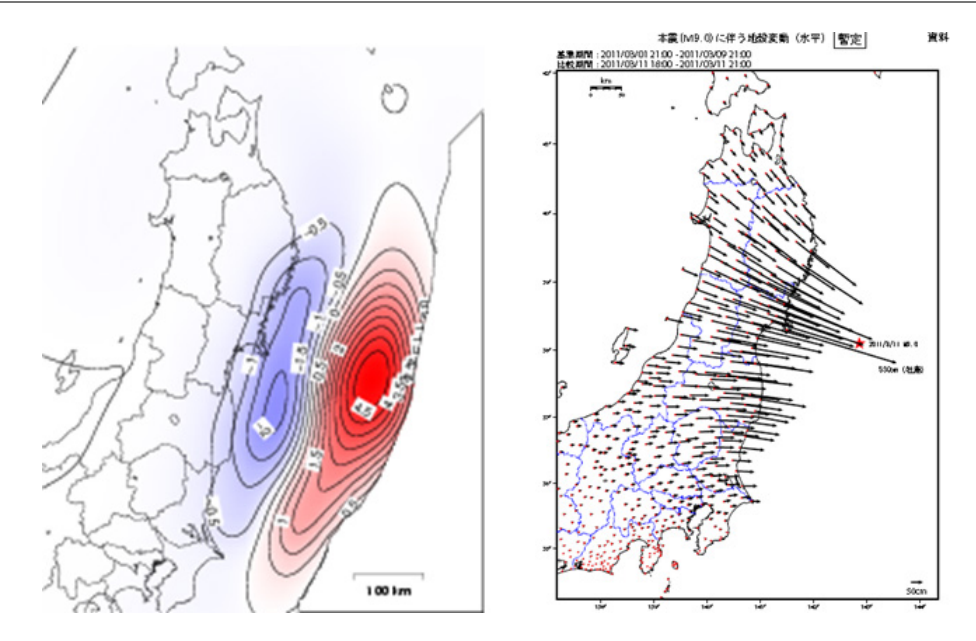

図 1.6 2011 東北地方太平洋沖地震が引き起こした海底地盤の鉛直 (左) 及び水平 (右) 変位(気象庁 HP より)

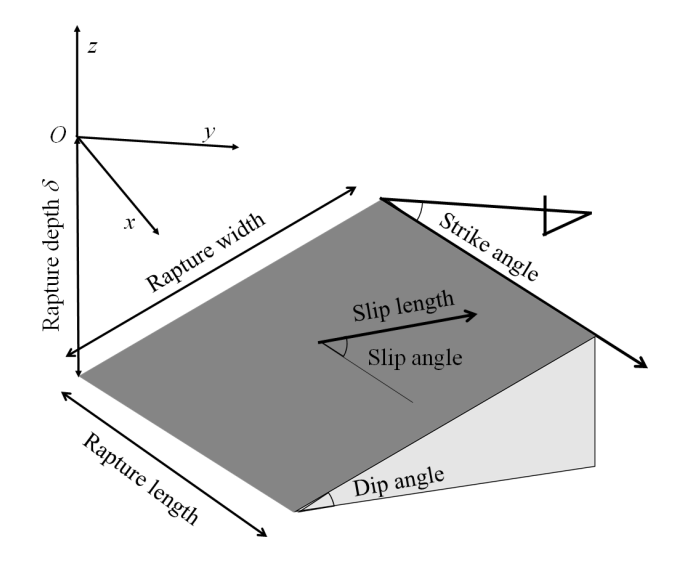

図 1.7 断層パラメータとして入力する断層長さ (Rapture length), 断層幅 (Rapture Width), 滑り距離 (Slip length),滑り角 (Slip angle),走向 (Strike angle),傾斜角 (Dip angle) と断層深さ (Rapture depth)

ここで, N は分布関数の次数であり, ELIMO では N = 1 を与えている. 図 1.4 に示すように, スポンジ層内では線 型的に  $A_d$  を増加させ, 式 (1.4) 及び式 (1.5) に対する減衰効果を増加させる. この減衰係数の空間勾配が高すぎると スポンジ層内から反射波が発生するため極力低い勾配にするのが理想的であるが,そのためにスポンジ層圧を増やす と計算の有効領域が狭くなるので,領域に応じた値を設定する必要がある.ELIMO では,スポンジ層を占める計算 グリッド数 (*dlayer*) と最大減衰項増幅率(*Amax*)を計算条件で設定する (図 1.5 参照,開放境界からの反射が大きい 場合は,*Amax* を 0 *< Amax <* 1 のレンジで大きくすると良いが,スポンジ層自体からの反射が現れるようであれば dlayer も大きく与える). スポンジ層圧 dlayer を設定するとき注意すべきことは, 図 1.3 の丸で囲った領域の様にス ポンジ層が海岸域に含まれるとその領域は正しい津波高さが計算されない.計算領域を広くとるか境界をシフトするな ど座標系を調整する必要がある.

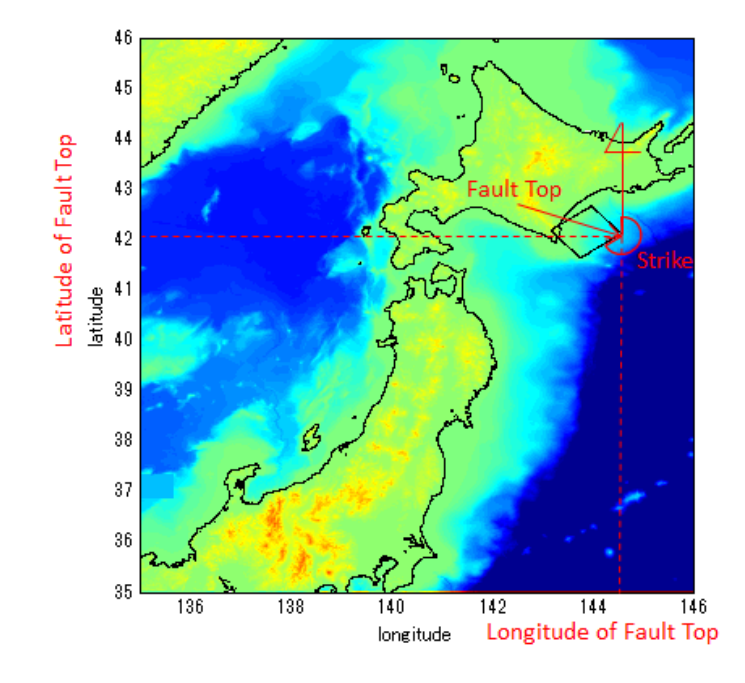

図 1.8 断層パラメータとして入力する断層上端の緯度,経度,断層の走向 (2003 十勝沖地震津波の例)

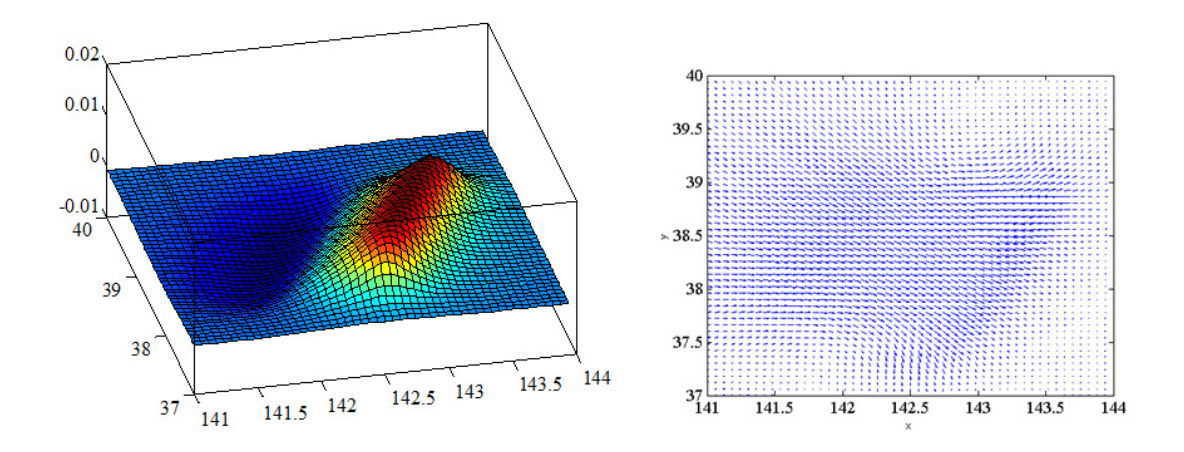

図 1.9 2003 十勝沖地震の矩形断層モデルによる鉛直 (左) 及び水平 (右) 変位

#### 1.2.3 プレート境界間地震津波の初期水位

図 1.6 は、2011 東北地方太平洋沖地震で発生し津波を引き起こした海底地盤の鉛直及び水平変位の気象庁による報 告を表している.断層の鉛直変位は,直接初期海水面の上昇に寄与し,また水平方向変位もまた水深勾配をもつ海域 の水面上昇を引き起こす.一般に弾性体としての断層の挙動は,変位する矩形領域の長さ (Rupture length, *L*) と幅 (Rupture width, *W*),滑り距離 (Slip length, *U*),滑り角 (Slip angle, *θ*),走向角 (Strike angle, *ϕ*) と傾斜角 (Dip angle, *δ*), 断層深さ (Fault depth, *d*) 及び矩形断層上端の緯度 (Latitude of Fault Top) と経度 (Longitude of Fault Top) をパラメータとしてモデル化される(図 1.7 及び図 1.8 参照).ELIMO では,Okada (1985) が解析的に導いた 傾斜滑り断層要素に対する有限矩形ソースによる弾性変形によって断層表面の変位を与える.表面上の任意座標  $(x, y)$ 

におけるそれぞれの軸方向の変位は,

$$
u_x = -\frac{U_2}{2\pi} \left(\frac{q}{R} - I_3 \sin \delta \cos \delta\right)
$$
\n(1.13)

$$
u_y = -\frac{U_2}{2\pi} \left( \frac{\tilde{y}q}{R\left(R + \xi\right)} + \cos\delta \arctan\frac{\xi\eta}{qR} - I_1 \sin\delta\cos\delta \right) \tag{1.14}
$$

$$
u_z = -\frac{U_2}{2\pi} \left( \frac{\tilde{d}q}{R(R+\xi)} + \sin\delta \arctan\frac{\xi\eta}{qR} - I_5 \sin\delta \cos\delta \right)
$$
 (1.15)

(1.16)

ここで,

$$
I_1 = -\frac{\mu}{\lambda + \mu} \frac{\xi}{\left(R + \tilde{d}\cos\delta\right)} - I_5 \tan\delta \tag{1.17}
$$

$$
I_2 = -\frac{\mu}{\lambda + \mu} \log \left( R + \eta \right) - I_3 \tag{1.18}
$$

$$
I_3 = \frac{\mu}{\lambda + \mu} \left( \frac{\tilde{y}}{\cos \delta \left( R + \tilde{d} \right)} - \log \left( R + \eta \right) \right) - I_4 \tan \delta \tag{1.19}
$$

$$
I_4 = \frac{\mu}{\lambda + \mu} \frac{1}{\cos \delta} \left( \log \left( R + \tilde{d} \right) - \sin \delta \log \left( R + \eta \right) \right) \tag{1.20}
$$

$$
I_5 = \frac{\mu}{\lambda + \mu} \frac{2}{\cos \delta} \arctan \frac{\eta \left( X + q \cos \delta \right) + X \left( R + X \right) \sin \delta}{\xi \left( R + X \right) \cos \delta} \tag{1.21}
$$

(1.22)

 $\zeta$  ζ ζ  $\eta$ ,  $p = y \cos \delta + d \sin \delta$ ,  $q = y \sin \delta - d \cos \delta$ ,  $\tilde{y} = \eta \cos \delta + q \sin \delta$ ,  $\tilde{d} = \eta \sin \delta - q \cos \delta$ ,  $R^2 = \xi^2 + \eta^2 + q^2 =$  $\xi^2 + \tilde{y}^2 + \tilde{d}^2, \, X^2 = \xi^2 + q^2, \, U_2$  は傾斜滑り変位である.これらの変位は,次の関係を使って評価される.

$$
f(\xi, \eta) = f(x, p) - f(x, p - W) - f(x - L, p) + f(x - L, p - W)
$$
\n(1.23)

図 1.9 は,Okada(1985) の解析解で与えられた 2003 十勝沖地震の矩形断層モデルに対する鉛直及び水平変位の分布 を表している.このモデルにより任意の断層パラメータに対する海底面の変位を計算することができる.

Tanioka and Satake (1995) は、鉛直変位に加え、傾斜する海底面の水平変位に伴う水塊の運動を考え、以下の式に よる津波水位 (*ζ*) の初期条件となる水面変位を提案した.

$$
\zeta = u_z + u_x \frac{\partial h}{\partial x} + u_y \frac{\partial h}{\partial y} \tag{1.24}
$$

ELIMO では,Okada(1985) の有限矩形断層弾性変形モデルと Tanioka and Sakake (1995) の波源モデルによって, 入力断層パラメータに対する初期水位を決定する.マニュアルインプット及びファイルインプットの 2 種類の方法に よって断層パラメータを入力可能であり,特に後者によって,多セグメントから構成される任意の断層モデルを設定可 能となる (§2.2.2 参照).

#### 1.2.4 海底地すべりモデル

Watts ら (2005) は,海底斜面上の静止した楕円形状の物体が斜面をスライドするときの水面形の数値実験により, 初期津波水面形状を経験的に与える Submarine Mass Failure (SMF) モデルを提案した.これによると海底地すべり における 3次元特性津波振幅は、次式で記述される.

$$
\eta_0 \approx 1.74 \times 10^{-5} b \left(1 - 0.750 \sin \theta\right) \left(\frac{b \sin \theta}{d}\right)^{1.75} \tag{1.25}
$$

ここで,*b* は斜面に沿う SMF の長さ,*d* は最大厚さでの初期 SMF の深さ,*θ* は斜面の水平軸に対する角度である.任 意の位置 *x, y* における初期水位は, SMF の初期位置 (*x*0*, y*0) に対して,*x* 方向に二重ガウス分布,*y* 方向にソリトン

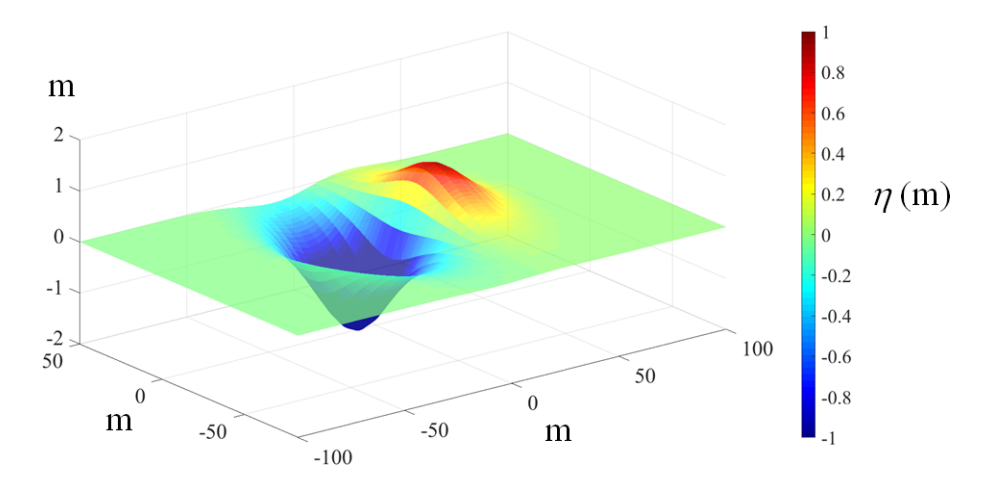

図 1.10 SMF モデルによる初期水面の例;*b*=50m, *d*=5m, *κ*=3, ∆*x*=10m, *w*=25m, *λ*0=25m, *κ ′*=0.8

の様な分布を仮定して次の様に与えられる.

$$
\eta(x,y) \approx -\frac{\eta_0}{\eta_{min}} \mathrm{sech}^2 \left( \kappa \frac{y - y_0}{w + \lambda_0} \right) \left( e^{-\left(\frac{x - x_0}{\lambda_0}\right)^2} - \kappa' e^{-\left(\frac{x - \Delta x - x_0}{\lambda_0}\right)^2} \right) \tag{1.26}
$$

ここで,*κ ≈* 3 が仮定され,*w* <sup>は</sup> SMF の幅,*λ*<sup>0</sup> は特性波長,*κ ′* 及び ∆*x* は与えられた *x*<sup>0</sup> 及び *λ*<sup>0</sup> に対する二重ガウス分 布を制御するパラメータである.また *ηmin* は式 (1.26) 右辺の振幅以外の項の最小値である.Watts ら (2005) の津波 特性のスケーリングによれば,特性時間(水面を引っ張る時間)*t*<sup>0</sup> = *ut/a*0, 終末速度 *u<sup>t</sup>* = *√ gb*√ *π* (*γ −* 1) sin *θ/*2*Cd*, 初期加速度 *a*<sup>0</sup> = *g* sin *θ* (*γ −* 1) */* (*γ* + *Cm*), 特性波長 *λ*<sup>0</sup> = *t*<sup>0</sup> *√ gd* である.なお,*γ* は比重,*C<sup>d</sup>* は抗力係数, *C<sup>m</sup>* は付 加質量係数である.これら地すべりを特徴づけるパラメータを入力し,式 (1.26) に従う初期水位の下,非線形長波計 算を行うことで地すべり津波を模擬することができる.

## 第 2 章

# チュートリアル

この章では、計算を行うための水深データ取得、iRIC による計算グリッドの作成と断層パラメータ,計算条件の設 定,そして津波計算とその可視化方法についてチュートリアル形式で説明を行う.

### 2.1 海底地形データの取得

ELIMO 4.0 では,無償でダウンロード可能な陸域海域両者の標高データ「General Bathymetric Chart of the Oceans (GEBCO)」を入力地形データとする. GEBCO のデータは世界中の標高データから任意の領域を取得可能な ため、国内外全ての地域の津波を計算することができる. 取得先の GEBCO のダウンロードホームページは全て英語 で記述されているが,視覚的に困難なくダウンロードできるので,是非試して頂きたい.

#### 2.1.1 The General Bathymetric Chart of the Oceans (GEBCO) の陸域海底地形統合データの取得

- 1. The General Bathymetric Chart of the Oceans(GEBCO)データのホームページ https://www.gebco.net/ から,'Download GEBCO's global grid' をクリックする(図 2.1 の一番左端の青色矩形ボタン).
- 2. 'Download data for user-defined areas' の下の世界地図 (図 2.2) をクリックする.
- 3. 世界地図左横の入力スペース内の 'ENTER BOUNDARY' に標高を取得したい矩形領域の境界の緯度経度を入 力するか,地図をマウスでスクロールして取得したい矩形領域を 'Ctrl' を押しながらマウス左クリックしながら ドラッグして決定する.
- 4. 世界地図左横の入力スペース内の` SELECT FORMATS' において,2D netCDF の Grid (6つあるチェック ボックスの左上) をマウスでクリックし,チェックマークをつける.

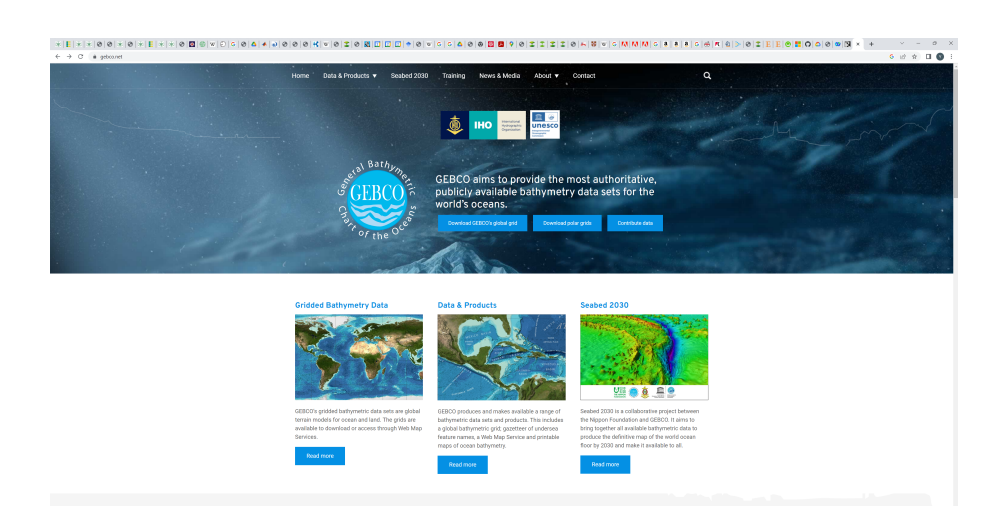

#### 図 2.1 GEBCO の HP

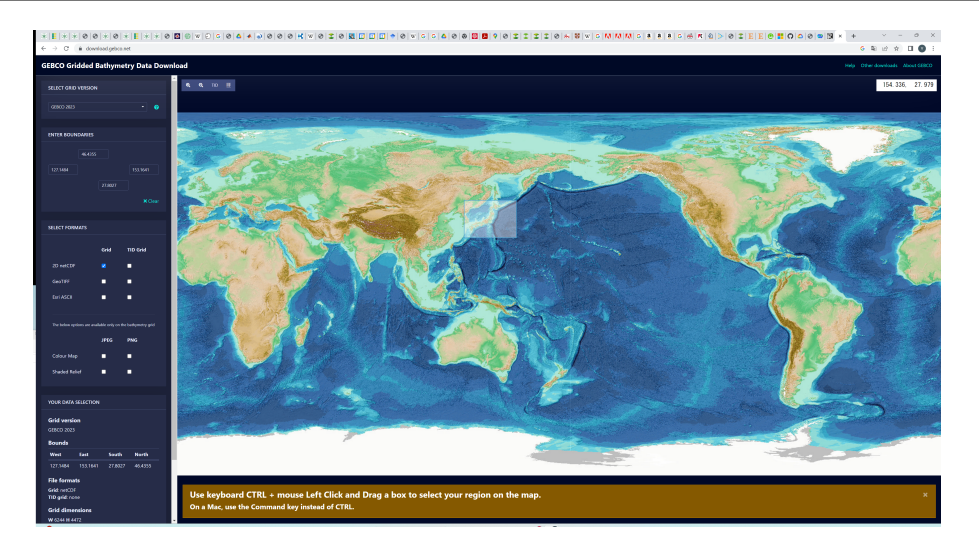

図 2.2 取得する領域の指定

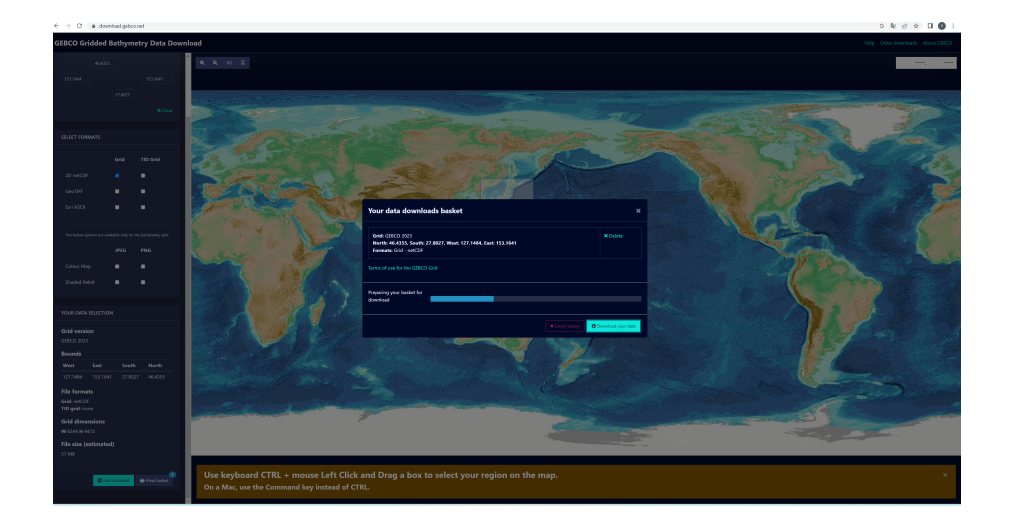

図 2.3 データダウンロード

- 5. 世界地図左横の入力スペース一番下の 'Add to basket' のボタンをクリック. その後, 隣のボタン 'View basket' をクリック.
- 6. 現れたウィンドウの右下のボタン 'Download your data' をクリックするとダウンロードが開始される (図 2.3).
- 7. ダウンロードされたデータを計算用のフォルダ等に移動する.

## 2.2 iRIC ー ELIMO の操作

ダウンロードした水深データを基に iRIC 上で津波計算と結果の可視化を行うための手順を以下に説明する.

#### 2.2.1 計算グリッドの作成

- 1. iRIC を起動する.
- 2. ポップアップウィンドウ内の新しいプロジェクトから Elimo を選択する. あるいはメニューのファイルから Elimo を選択し、OK をクリック.
- 3.「プリプロセッサー」ウィンドウが生成されていることを確認し,メニューの「インポート」*→*「地理情報」*→* 「Elevation」を選択する.

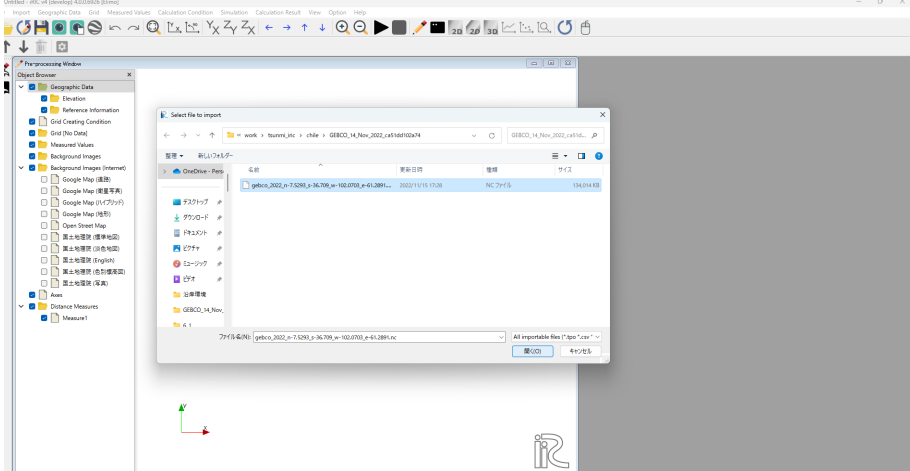

図 2.4 インポートする海底地形ファイルを選択

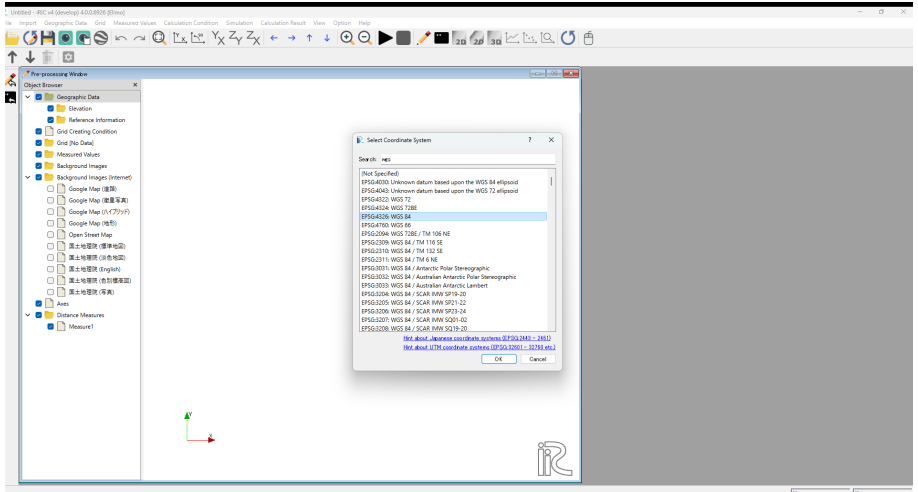

図 2.5 緯度経度座標系の設定

- 4. ファイルダイアログにおいて,GEBCO からダウンロードした標高データを指定し,開く (図 2.4).
- 5. ポップアップウィンドウに「この地理情報データをインポートするには、先にプロジェクトの座標系を指定して ください.」のメッセージがでるので,OK をクリック.
- 6. 検索ボックスに wgs と入力すると,座標系リスト中に「EPSG:4326:WGS 84」が現れるので, マウスで選択し OK.
- 7. インポートされた海底地形が計算対象海域であることを確認する.
- 8. メニュー「格子」*→*「格子生成アルゴリズムの選択」から「矩形領域の格子を生成 (緯度・経度)」を選択.
- 9. 水深領域内の矩形領域をマウスで指定する (図 2.6). この時, 指定する計算領域がインポートされた海底地形領 域からはみ出さないように注意する.海域境界を超えて計算領域を指定するとはみ出した領域は陸地とみなされ るので注意が必要.
- 10. メニュー「格子」*→*「格子生成...」.格子生成ウィンドウにて,必要な解像度となるよう格子サイズ *d* を指定す る.ここで,ELIMO では座標は全て地球座標系で表されているので,x 軸は経度 (東経),y 軸は緯度 (北緯) を表す(例えば *d*=0.1 degree は 6km 以上のグリッド幅を表している.もちろん緯度によるが).例えば,1 分データの最大解像度は,1 分= 1/60 度= 0.0167 度なので,これを全て解像する精度で計算するのであれば 0.0167 度以下,例えば *d*=0.015 dgree を指定すると良い.計算速度と解像度の兼ね合いからグリッドサイズは ユーザーの選択となるが,ここでは *d* を約 0.01~0.02 degree 程度 (30 秒~1 分前後) を目安として推奨する.

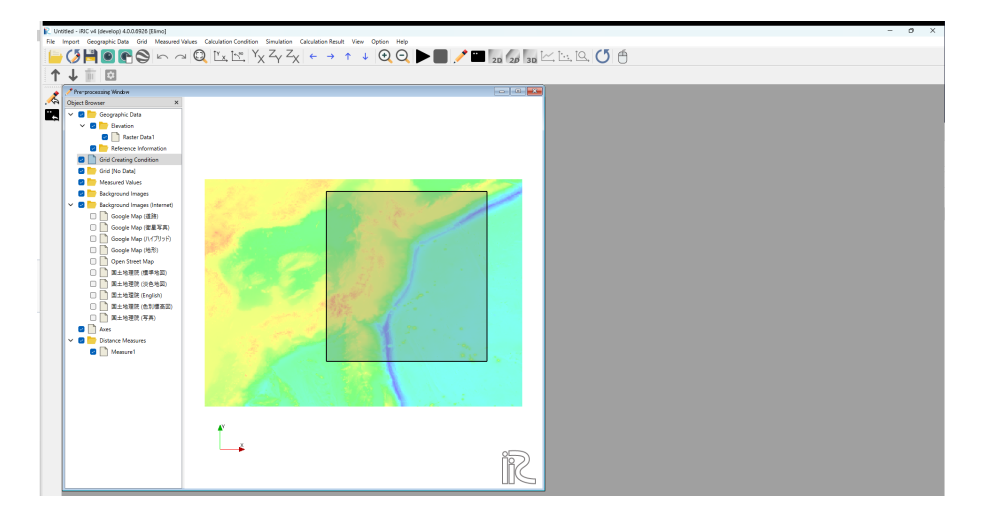

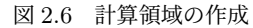

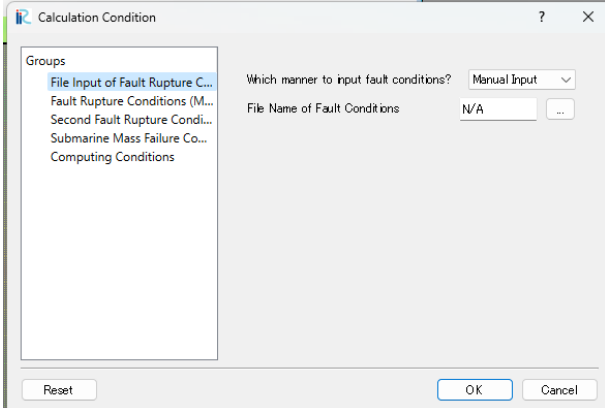

図 2.7 計算条件ウィンドウ

GEBCO の地形データは 15 秒の解像度をもち,高解像計算が可能である一方,ダウンロードした解像度と計算 解像度の関係で,実際と異なる地形が与えられている可能性がある.その場合は *d* を再検討する必要がある. 11. ポップアップウィンドウ「地理情報の格子属性へのマッピングを実行しますか?」で「はい」をクリック.

#### 2.2.2 計算条件の設定と実行

メニュー「計算条件」*→*「設定...」を選択すると,「計算条件」ウィンドウが現れます.ウィンドウ左に現れるそれぞ れのグループについて説明します (図 2.7).

#### File Input of Falut Rapture Conditions

"Which manner to input fault conditions?"が"Manual Input"となっていれば、プレート境界間地震津波の断層パ ラメータを手入力で行い,"File Input"となっていれば,予め作成するパラメータが記載されたファイルを入力するこ とになる."File Input"の場合,"File Name of Fault Conditions"の右端のボタンをクリックしファイルダイアログ を開いてパラメータファイルを指定し,開く.

#### Fault Rapture Conditions (Manual)

"Fault Rapture Conditions (Manual)"と"Second Fault Rapture Conditions (Manual)"を使うことにより,1つ あるいは2つ矩形断層モデルのパラメータを手入力で即座に与える.例えば,2011 東北地方太平洋沖地震津波に対し

| Groups                                                                                                    |                                |        |  |  |
|----------------------------------------------------------------------------------------------------|--------------------------------|--------|--|--|
| File Input of Fault Rupture C                                                                                         | Longitude of Fault Top (deg)   | 144.55 |  |  |
| Fault Rupture Conditions (M<br>Second Fault Rupture Condi<br>Submarine Mass Failure Co<br><b>Computing Conditions</b> | Latitude of of Fault Top (deg) | 42.12  |  |  |
|                                                                                                    | Rupture length (km)            | 85.7   |  |  |
|                                                                                                    | Rupture width (km)             | 41.5   |  |  |
|                                                                                                    | Slip length (m)                | 5.19   |  |  |
|                                                                                                    | Strike angle (deg)             | 231    |  |  |
|                                                                                                    | Dip angle (deg)                | 22     |  |  |
|                                                                                                    | Rake angle (deg)               | 110    |  |  |
|                                                                                                    | Fault Depth (km)               | 53.2   |  |  |
|                                                                                                    |                                |        |  |  |

図 2.8 断層パラメータ入力ウィンドウ

表 2.1 2011 東北地方太平洋沖地震に対して国土地理院が公開した矩形断層モデル

|      | 経度        | 緯度                 | 長さ     | 幅     | 滑り長さ        | 走向             | 傾斜角            | 滑り角  | 断層深さ (上端)   |
|------|-----------|--------------------|--------|-------|-------------|----------------|----------------|------|-------------|
|      |           | $\left( 0 \right)$ | km)    | (km   | (m)         | $\binom{o}{0}$ | $\binom{o}{ }$ |      | km)         |
|      | longitude | latitude           | length | width | slip length | strike         | dip            | rake | Fault depth |
| 断層 1 | 39.00     | 143.49             | 199    | 85    | 27.7        | 202            | 18             | 97   | 10.0        |
| 断層 2 | 37.21     | 142.51             | 176    | 82    | 5.9         | 201            | 15             | 81   | 10.1        |
|      |           |                    |        |       |             |                |                |      |             |

ては、2つの断層の変位からなる矩形断層モデルが国土地理院から報告されている(表-2.1). これに対する断層モデル を記述するため複数の断層変位を同時に与えられるよう,First Fault Rupture Conditions において 1 つ目の断層パラ メータを入力ウィンドウに,Second Fault Rupture Conditions において 2 つ目の断層パラメータウィンドウに与え る.デフォルトでは,2003 年十勝沖地震津波の矩形断層パラメータが設定されている.単一断層変位のみ指定したい 場合は,デフォルトで指定しているように Second Fault Rupture Conditions のパラメータを全てを 0 に与えればよ い.ここで断層深さ (Fault depth) は,図 1.7 で表される断層下端の深さ (*d*) である (図 1.7 参照).想定津波等で与え られている断層深さは上端のもの (dtop) が与えられていることがあるので, その場合は, 次式で下端深さを計算した ものを入力する.

$$
d = d_{top} + W \tan \delta \sin \theta \tag{2.1}
$$

ここで,*δ*:傾斜角 (dip),*W*: 断層幅,*θ*: 滑り角 (rake) である.

#### 断層パラメータのファイルインプット

既往,想定津波の断層モデルには,副断面や断層の局所的指向性を表すためにパラメータの異なる多数の断層セグメ ントから構成されるものが多い (図 2.9)."File Input of Falut Rapture Conditions"を"File Input"とすれば,断層パ ラータを予め記述したテキストパラメータファイルを読み込み,複数の断層に対するパラメータのテキストファイルに よる一括入力によって,任意の地震津波を設定可能となる.例えば,図 2.9 のそれぞれのセグメントに対する断層パラ メータが表 2.2 で与えられる時,それぞれ断層セグメントのパラメータをテキストファイルに記述していく.まずは, 図 2.11 の様に、各断層セグメントに対する経度、緯度、断層長さ、断層幅、滑り量、走向角,断層傾斜角,滑り角,断 層深さの順にスペース区切り,あるいはコンマ区切りで 1 つの行に記述する.ここで断層深さは,図 **1.7** で表される断 層下端の深さ **(***d***)** である.表**-2.2** で与えられている断層深さは上端のもの **(***dtop* が与えられていることがあるので,そ の場合は,式(2.1) で下端深さを計算したものを入力する. 複数の断層セグメントのパラメータを設定する場合は,同 様な全てのパラメータを記述した行を追加する. 例えば、図 2.9 の 12 のセグメントに対応するパラメータを設定する 場合は、図 2.11 の様に 12 行に渡るパラメータのテキストファイルを作成し、任意のファイル名をもってセーブする.

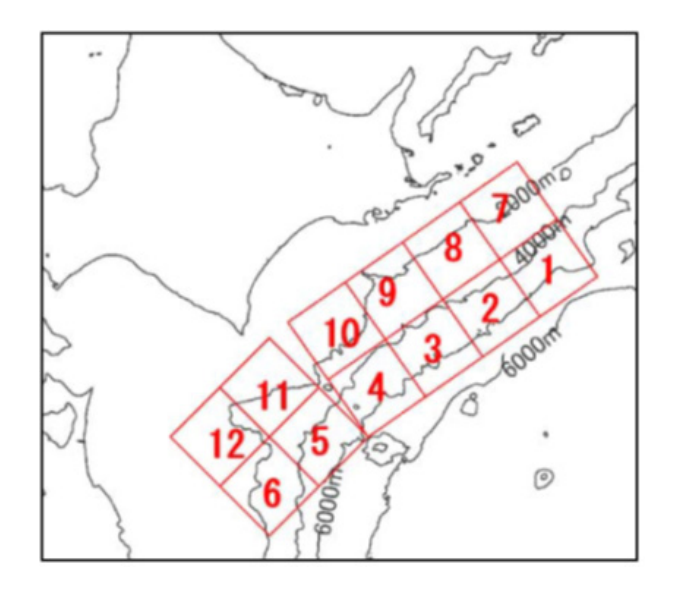

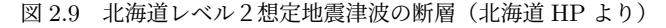

| Groups<br>File Input of Fault Rupture C.<br>Fault Rupture Conditions (M.,<br>Second Fault Rupture Condi<br>Submarine Mass Fallure Co | Which reason float to reason doing?<br>File Name of Fault Conditions | File Input<br>$\checkmark$<br>N/A<br>÷          |                  |                                             |                                |
|----------------------------------------------------------------------------------------------------|----------------------------------------------------------------------|-------------------------------------------------|------------------|---------------------------------------------|--------------------------------|
| <b>Computing Conditions</b>                                                                                                    | <b>IP</b> . Select File                                              |                                                 |                  |                                             | $\times$                       |
|                                                                                                    | 办<br>é.<br>$\sim$                                                    | To F#2X2F > work > tourini inc > faut@atameters |                  | FaultParameters@19 (B)<br>$\circ$<br>$\sim$ | $\mathcal{Q}$                  |
|                                                                                                    | 新しいフォルダー<br>関連→                                                      |                                                 |                  |                                             | $\equiv$ $\sim$<br>$\Box$<br>൧ |
|                                                                                                    | CheDrive - Pers<br>$\mathbf{r}$                                      | 名前                                              | 事新日韓             | 借项                                          | サイズ                            |
| <b>Report</b>                                                                                                    |                                                                      | GRIDONE_2D_130.0_30.0_150.0_50.8po              | 2018/06/22 9:58  | TPO 724 lb                                  | 40,850 KB                      |
|                                                                                                    | ■デスクトップ<br>٠                                                         | GRIDONE 2D 1500 500 1500 500mg                  | 2014/12/17 18:26 | NC 724 B                                    | 2.858.KB                       |
|                                                                                                    | 业 ダウンロード ※                                                           | <b>Q</b> impanses.ctv                           | 2018/06/20 19:06 | Microsoft Excel Comma                       | 1.03                           |
|                                                                                                    | ■ F#ax>ト<br>$\theta$                                                 | tohoku v1.2.bit                                 | 2016/07/05 18:18 | テキスト ドキュメント                                 | <b>1.03</b>                    |
|                                                                                                    | <b>REEPS</b><br>٠                                                    | <b>C</b> toboks2.csv                            | 2018/06/20 19:03 | Microsoft Excel Comma                       | 1103                           |
|                                                                                                    | <b>8 ミュージック</b><br>٠                                                 | <b>B. Machizov</b>                              | 2018/06/20 18:49 | Microsoft Fucel Comma                       | 1.88                           |
|                                                                                                    | 目行オ<br>$\theta$                                                      |                                                 |                  |                                             |                                |
|                                                                                                    | 2 汨卑環境                                                               |                                                 |                  |                                             |                                |
|                                                                                                    | GEBCO, M. Nov.                                                       |                                                 |                  |                                             |                                |
|                                                                                                    | <b>British</b>                                                       |                                                 |                  |                                             |                                |
|                                                                                                    |                                                                      | 774 MBIN: tohologicov                           |                  | All Files (*)<br>$\sim$                     | $\vee$                         |

図 2.10 ファイルインプット用パラメータファイル例

147.5584 42.4135 70.0 70.0 35.0 235 10 90 17.3 146.8476 42.0703 70.0 70.0 35.0 235 10 90 17.3 146.1445 41.7226 70.0 70.0 35.0 235 10 90 17.3 145.4488 41.3704 70.0 70.0 35.0 235 10 90 17.3 144.7606 41.0140 70.0 70.0 35.0 225 10 90 17.3 144.1726 40.5693 70.0 70.0 35.0 225 10 90 17.3 147.0946 42.9421 70.0 70.0 30.0 235 20 90 42.5 146.3802 42.5962 70.0 70.0 30.0 235 20 90 42.5 145.6735 42.2457 70.0 70.0 30.0 235 20 90 42.5 144,9746 41,8907 70.0 70.0 30.0 235 20 90 42.5 144.1716 41.4608 70.0 70.0 30.0 225 20 90 42.5 143.5836 41.0132 70.0 70.0 30.0 225 20 90 42.5

図 2.11 ファイルインプット用パラメータファイル例

#### Submarine Mass Failure Conditions (Manual)

このグループでは、SMF モデルによる海底地すべりのパラメータ入力を行う.

"Which tsunami to compute?"では,計算において,"Plate Boundary Earthquake Tsunami Only"(プレート境 界間地震津波のみ), "Submarine Landslide Tsunami Only" (海底地すべり津波のみ), "Both" (両方) とするかを 選択する.1.2.4 章を参照し,以下のパラメータを与える.

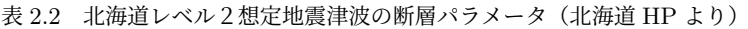

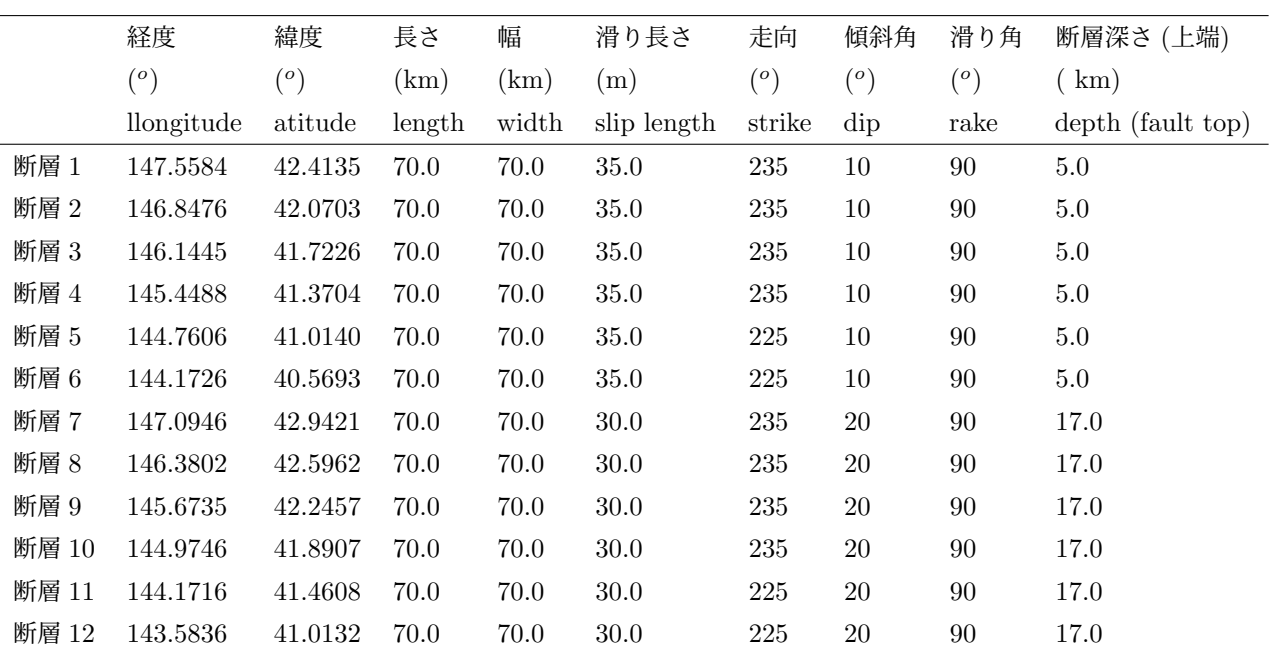

1. "Longitude of SMF center (deg)";地すべり中央の経度(*o*)

- 2. "Latitude of SMF center (deg)";地すべり中央の緯度(*o*)
- 3. "Latitude of SMF center (deg)";地すべり中央の緯度(*o*)
- 4. "Length of SMF along seabed slope (km)"; 斜面に沿う地すべり長さ; *b* (km)
- 5. "Width of SMF (km)"; 地すべり幅; *w* (km)
- 6. "Characteristic wavelength; lambda0 (km)"; 特性波長; *λ*<sup>0</sup> (km)
- 7. "Parameter Kappa'"; 二重ガウス分布の制御パラメータ *κ ′*(図 1.10 の正及び負の初期水位の比率)
- 8. "Parameter Delta x (km)"; 二重ガウス分布の形状パラメータ ∆*x* (km)

なお,初期 SMF の深さ *d* および斜面角度 *θ* は,標高データから自動的に計算され,*κ*=3 は定数として与えられている.

#### Computing Conditoins

最大時間ステップ数,結果を出力する時間ステップ間隔,計算領域境界に隣接するスポンジ層が占めるグリッド数 (*dlayer*),スポンジ層での最大減衰率 (*Amax*) を指定する (1.2.2 章).津波の進行速度は水深に依存するため,CFL 条 件を満足するために計算時間ステップ間隔は計算する海域の最大水深に依存する.このため同一時間ステップ数に対す る実時間は海域に応じて異なるため,計算したいトータルの時間はある程度試行錯誤的に決めて頂きたい(計算実行後 に現れるコンソール中の経過実時間とタイムステップとの関係を参照するとおおよそ必要な総タイムステップがわか る).なお,津波による最大浸水高は,第一波とは限らないため,最大津波高を計算する場合には長時間の計算が必要 となることに注意が必要である.また、スポンジ層の幅の中では実際の津波とは異なるため、スポンジ層を広く取りす ぎると物理的に意味のない領域が増える一方,層の幅,増幅率に依存して波が吸収しきれず計算が不安定になったり, 逆にスポンジ層から反射が生まれる可能性がある.狭い計算領域において適当な津波計算が行われるかどうかは開境界 での波の吸収に大きくかかわるため,注意深くスポンジ層の設定を確認して頂きたい.

#### 計算条件の確定

計算条件ウィンドウを右下の OK ボタンをクリック.

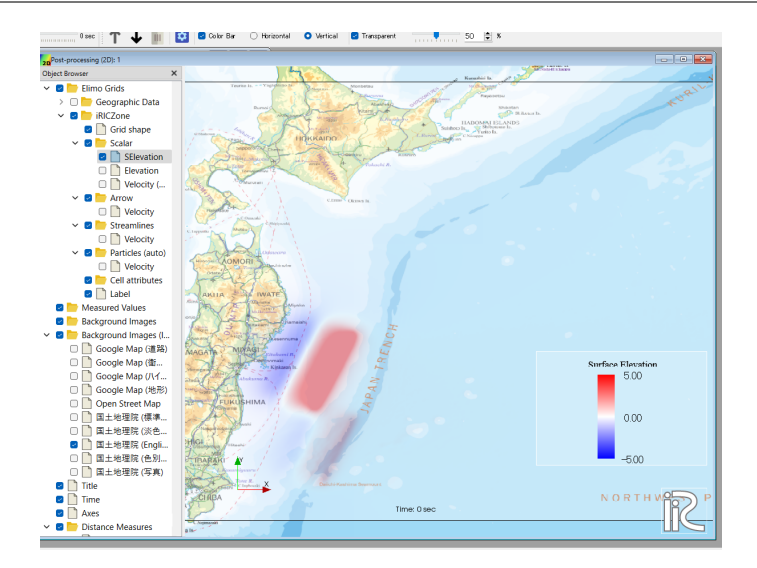

図 2.12 津波水位「SElevation」の可視化 (2011 東北津波国土地理院モデルの初期水位)

#### 2.2.3 計算の実行

メニュー「計算」*→*「実行」.コンソール画面には計算途中の実時間が表示される.

#### 2.2.4 計算結果の可視化

結果の可視化;等高線,流速ベクトル,水位の時系列,アニメーションの表示,出力については,iRIC のマニュアル に詳細に説明されており,ここでは基本的な作業のみを説明する.

- 1. 計算結果 *→* 新しい可視化ウィンドウ (2D) を開く
- 2. 可視化ウィンドウ (2D) オブジェクトブラウザの iRIVZone*→* スカラー下の SElevation(水位を表す)をチェッ クする (図 2.12).
- 3. SElevation を右クリックするとカラーバー,カラーレンジなど設定することができる.
- 4. 可視化ウィンドウ (2D) オブジェクトブラウザの背景画像(インターネット)のリストの任意の一つを選ぶと, 計算結果が地図上にマップされる (図 2.12).
- 5. メニューのアニメーションから出力タイムステップ毎のアニメーションで結果を見ることができる.

## 第 3 章

## 計算例

## 3.1 2011 東北地方太平洋沖地震津波 (国土地理院2断層モデル)

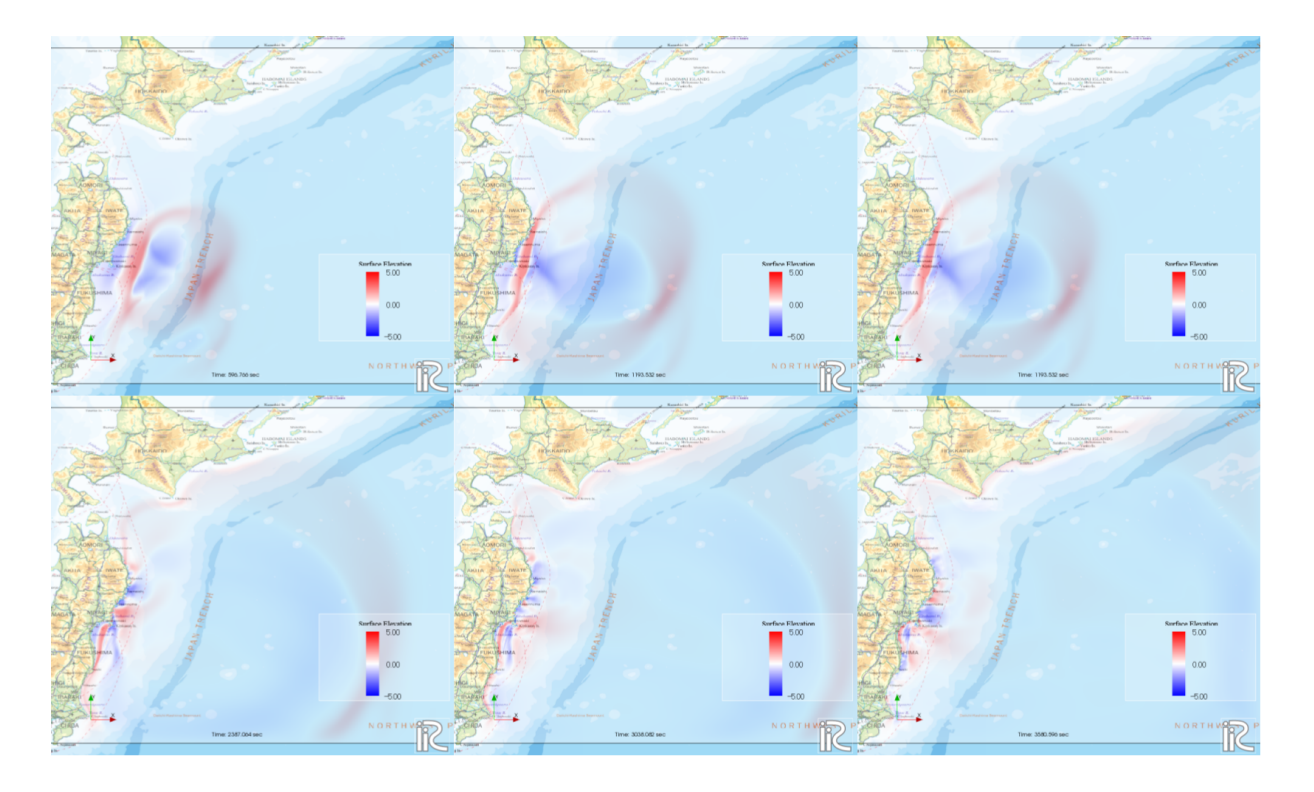

図 3.1 2011 東北地方太平洋沖地震津波の伝達.地震発生直後から約 10 分間隔の津波水位分布.

2011 東北地方太平洋沖地震に対して国土地理院が公開した矩形断層モデルは,表‐ 2.1 のパラメータをもつ 2 つの 主断層からなる.ここで,提供されている断層深さは断層上端のものなので,式 (2.1) により ELIMO で使用する断層 下端深さを見積もると,それぞれ 37.4km, 31.8 km となる.断層深さのパラメータには,この様に計算した 37.4, 31. 8 をそれぞれ First 及び Second Rapture Condistions に入力する必要がある. 既往, 想定津波に対する断層パラメー タは断層上端深さを与えているものが多いので,このように算定した下端深さを断層条件に入力する必要があることに 注意する必要がある. これらの断層パラメータを ELIMO に Fault Rupture Conditions に入力し計算すると,図 2.12 に示す2つの断層から対応する津波が伝達する.

図 3.1 は、2011 東北地方太平洋沖地震津波の発生から約 1 時間後まで約10 分間隔の水位分布を表したものである. 津波は波源から放射状に広がり,約 10~15 分で岩手県,その後北関東へ到達し,約一時間後に北海道,そして仙台湾 湾奥部へと伝達する様子が計算されている.これら津波の到達時間については,一連の報道で報告されているものと矛 盾はなく,伝達速度については標準的な非線形長波方程式系による ELIMO によって十分に再現する.

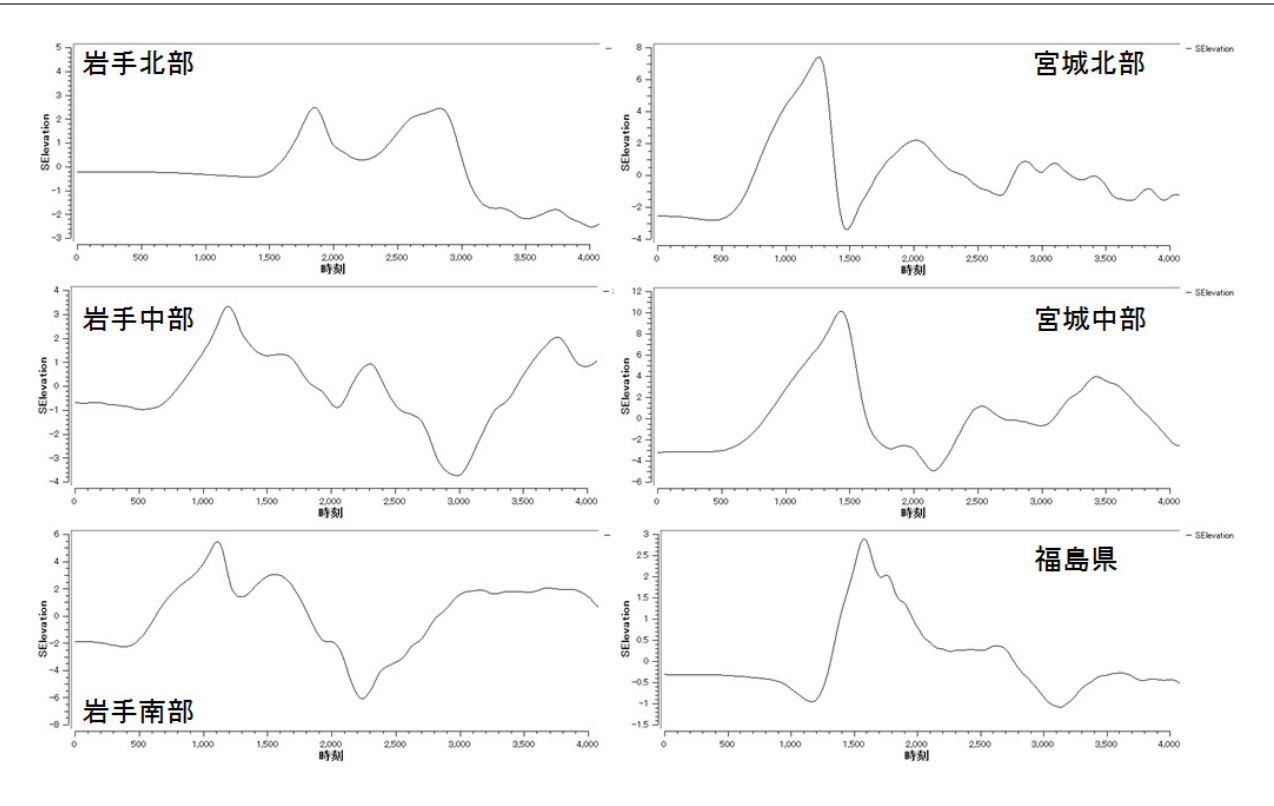

図 3.2 ELIMO によって計算された東北地方 GPS 波浪計設置位置における水位変動.

### 3.2 観測結果との比較

図 3.2 は,国土交通省 GPS 波浪計の内,岩手県から福島県に渡る 6 地点 (岩手北沖:久慈沖,岩手中部沖:宮古沖, 岩手南部沖:釜石沖,宮城北部沖:広田湾沖,宮城中部沖:金華山沖,福島県沖:小名浜沖)の地震発生後からの津波発 生初期の水位の時系列を表している. 河合ら (2011) は、同一地点における GPS 波浪計による実水位の時間変化につ いてその特徴を説明している.河合らの結果 (図 3.3) と比較し,ELIMO による 2011 東北地方太平洋沖地震津波の再 現レベルを検討する.岩手中部沖及び岩手南部沖の GPS 波浪計によって計測された最大波を伴う急峻な津波波形は, ELIMO では十分に再現されない. 即ち, ELIMO では,津波到達初期の緩やかな水位上昇を再現する一方, その後, 急な水位上昇をもつ 2 段階目の変動を適切に記述していないことがわかる.これは,本計算が表 2.1 に示す初期水位が 最もシンプルな矩形断層モデルに対応して与えられるのに対して,2011 東北地方太平洋沖地震津波の最大波は局所的 に極めて大きな海底変位が伴っていたことを示唆するものであり,これを再現するためには断層のアスペリティを適切 に与える必要がある.これについては既に複数の波源モデルが提案されており,専門の研究論文を参考頂き,ELIMO の多セグメントで構成される断層パラメータのファイルインプット機能を使って適当な波源モデルの検討をユーザー自 ら行っていただきたい(次章を参照).

宮城県以南の観測及び計算結果を比較すると、その変化には良い相関があることがわかる.また、前述した岩手県で 観測された最大水位達成後の水位変動の特徴は,表 2.1 による簡単な断層モデルに対する計算結果と大きな矛盾はな い.つまり,2011 東北地方太平洋沖地震津波において独特の局所断層変位に伴う指向性をもった最大波成分が津波発 生初期に到達した地域及び時間帯以外では、一定の精度で再現しているものと考える事ができる. なお、現バージョン の ELIMO では汀線において不透過条件を与えているため、陸域における浸水、遡上は計算しないので、継続的に大規 模な遡上を伴った 2011 東北地方太平洋沖地震津波の東北地方沿岸部における長期水位変動にもある程度のエラーを伴 う可能性があるため注意が必要である.ELIMO による再現計算結果の使用にあたっては,その仮定及び条件を明確に し,使用限界に注意して検討頂きたい.

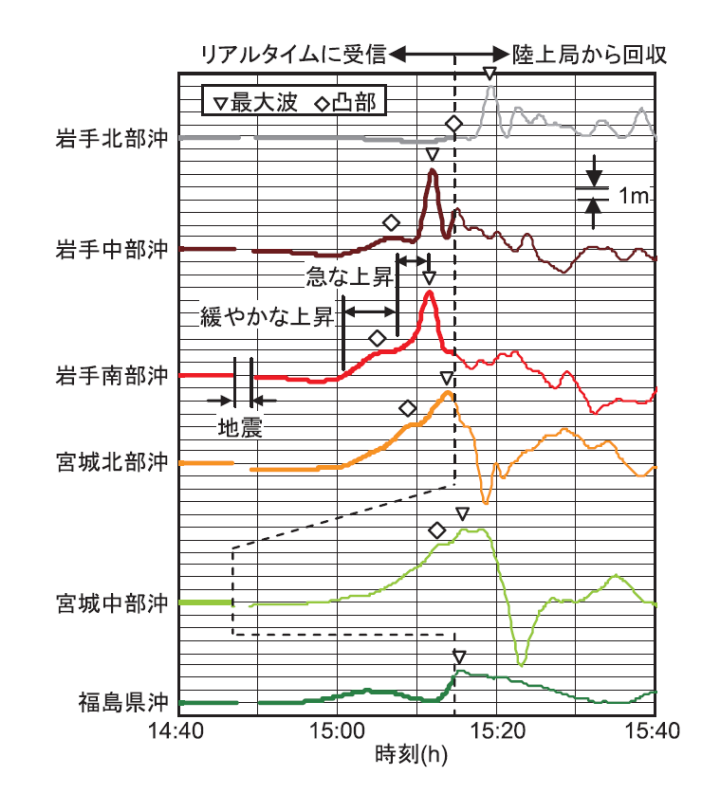

図 3.3 GPS 波浪計によって観測された津波波形 (河合ら,2011 より).

#### 3.3 海底地すべり津波

2018 年 9 月 28 日,インドネシア,スラウェシ島でマグニチュード 7.5 の地震が発生し,その 30 分後に島中部の都 市パルで最大 3 メートルの津波が観測された.この時の断層変位は通常津波を伴わない横ずれ断層であったにもかかわ らず有意な津波が発生したことから,津波発生の直接の原因が海底地すべりによるものと考えられている.

地すべりの発生した場所,規模,数など推定する研究が行われてきた一方,ここでは SMF の適用例として,パル沖 で地すべりが発生したシナリオに対する結果を表す. 図 3.4 は、地すべりか発生から5分ごとの水位変化を表してい る.湾内での局所的な反射をもちながら伝播している.GEBCO の地形データの解像度が本計算対象領域にとって十 分ではないが,おおよその特徴はわかりそうである.

### 3.4 想定津波の計算例

現在,国,地方自治体,そして研究者が将来予想される地震に対する想定津波波源モデルが提案され,それをベー スにした津波対策が進められている.こうした波源モデルの多くは多セグメントから構成される断層モデルであり, ELIMO では全ての断層セグメントに対するパラメータを記述したファイルの一括インプットによって,任意の波源モ デルに対する津波を再現することができる.

北海道は平成24年6月,地質調査を基にして推定した北海道太平洋岸既往最大浸水域を与えたと考えられる津波を レベル2津波\*と定め,同等の津波を発生させ得る波源モデルを提案している.これは,図 3.5 に示すように12 の断層

<sup>∗</sup> 中央防災会議は「東北地方太平洋沖地震を教訓とした地震・津波対策に関する専門調査会」を設置し、最終報告を平成 23 年 9 月に公表した。 その中で、今後の津波対策を構築するに当たっては、津波の規模や発生頻度に応じて、基本的に 2 つのレベルの津波を想定するとしている。 1 つ目のレベルは、比較的発生頻度が高い津波(概ね数十年から百数十年に 1 回程度の頻度で発生する津波)であり、これに対しては、海 岸保全施設等構造物で人命保護に加え、住民財産の保護、地域の経済活動の安定化、効率的な生産拠点の確保を図ることとしている。 2 つ 目のレベルは、発生頻度は極めて低いが甚大な被害をもたらす最大クラスの津波(概ね数百年から千年に1回程度の頻度で発生する津波)で あり、これに対しては、被害の最小化を主眼とする「減災」の考え方に基づき、海岸保全施設等のハード対策とハザードマップの整備等のソ

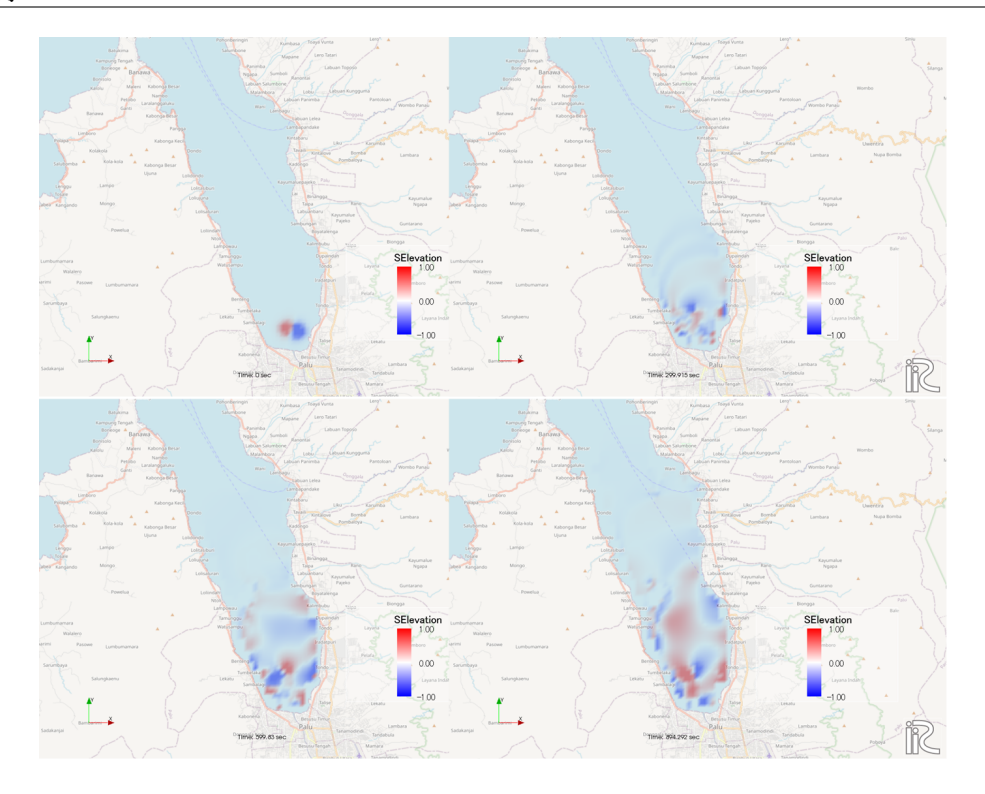

図 3.4 インドネシア,スラウェシ島パル沖で地すべりが発生した津波シナリオにおける5分毎の水位変化

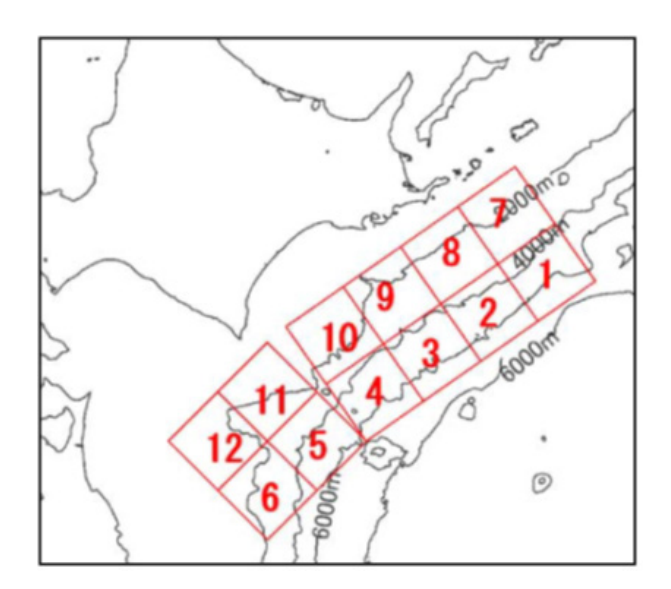

図 3.5 北海道レベル2想定地震津波の断層(北海道 HP より)

セグメントから構成されており,各セグメントに対するパラメータを表 3.1 に表す.

表 3.1 に対応するパラメータファイルを表したものが図 ??である. これは, 表中の各セグメントに対する緯度 (<sup>o</sup>), 経度 (°), 断層長さ (km), 断層幅 (km), 滑り量 (m), 走向角 (°), 傾斜角 (°), 滑り角 (°), 断層深さ (上端, m) の順に一行 にスペースあるいはコンマ区切りで記述されたものであり,同様に全てのセグメントのパラメータを行を変えて記述さ れる. ここで, 公開されている波源モデルの断層深さは断層上端 ( $d_{top}$ ) のものが多くあり, ELIMO に入力する断層下 端の断層深さ (*d*) と異なること注意されたい.前述の様に,断層モデルが断層上端で与えられる場合,以下の式によっ

フト対策といったとりうる手段を尽くした総合的な津波対策を確立することとしている。

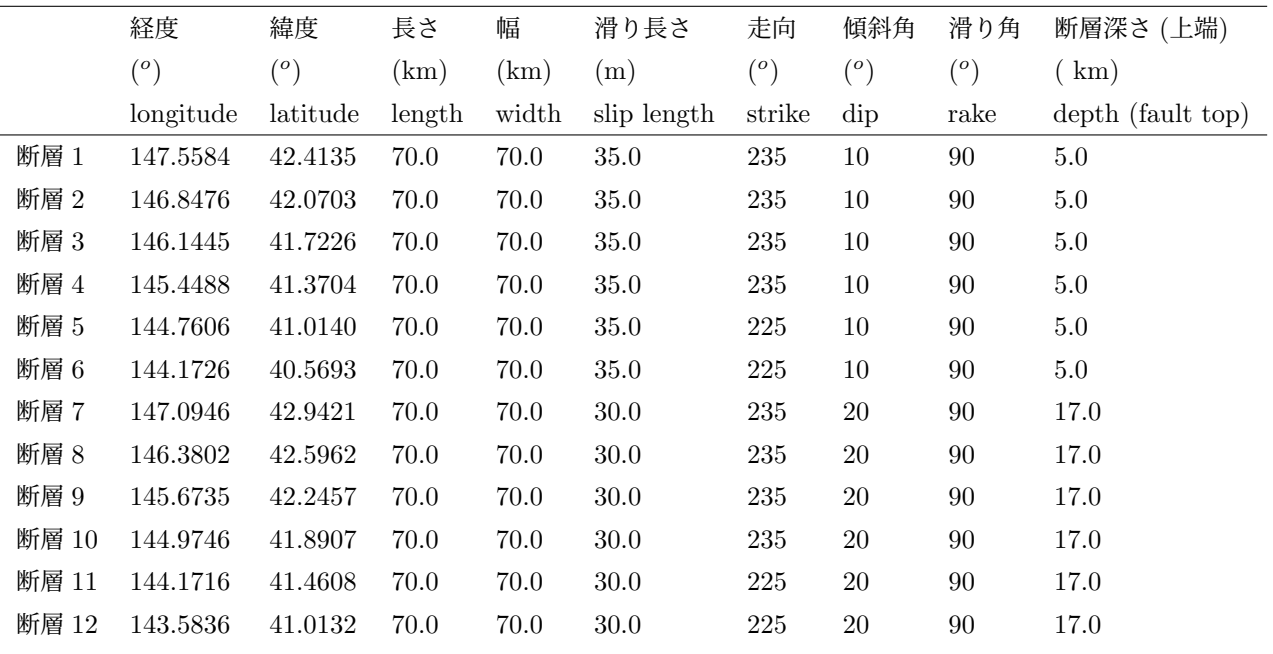

表 3.1 北海道レベル2想定地震津波の断層パラメータ(北海道 HP より)

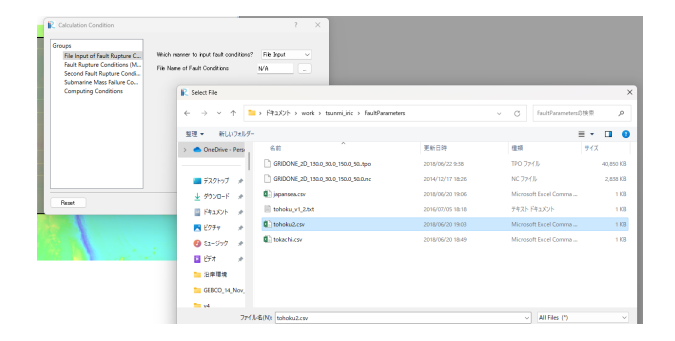

図 3.6 表 3.1 に対応するパラメータファイルのフォーマット

て下端深さを計算し,ファイルに記述する必要がある.

$$
d = d_{top} + W \tan \delta \sin \theta \tag{3.1}
$$

ここで, δ:傾斜角 (dip), W:断層幅, θ:滑り角 (rake) である. 表 3.1 の場合, 式 3.1 から断層 1~6 は, 5 + 70 *×* tan(10 *× π/*180) *×* sin(90 *× π/*180) *≈* 17*.*3, 断層 7~12 は,17 + 70 *×* tan(20 *× π/*180) *×* sin(90 *× π/*180) *≈* 42*.*5 <sup>を</sup> 入力する必要があるので注意する必要がある.このフォーマットでパラメータが記述されたテキストファイルをメモ帳 などで作成し適当な名前を付けて保存する.

メニューから「計算条件」→設定を選ぶと現れれる図 **??**のウィンドウにおいて,"Which manner to input fault conditions?"を"Manual Input"(デフォルト)から"File Input"にタブを変更する. "File Name of Fault Conditions" 横のボタンをクリックすると現れるファイルウィンドウから作成済みの断層パラメータが記述されたテキストファイル を選択することでパラメータの入力を完了することができる.

図 3.7 は、北海道のレベル2波源モデル(表 3.1)によって生成された津波の水位分布の時間変化を表している. 東 北地方沖から根室沖に至る広域の断層変位によって発生した津波は放射状に伝達し,10~20 分後にかけて北海道太平 洋岸に第 1 波が到達する.30 分後以降には北海道及び東北の太平洋岸に広く到達し,50 分以降広域に渡るエッジ波の 発達が確認される.

図 3.8 は、北海道庁が太平洋沿岸に係る津波浸水予測図作成業務において設定したレベル 2 津波波源モデルに対して 行った津波伝播計算結果を表している.図 3.7 に示す ELIMO による 10~40 分までの水位計算結果と同様,巨大津波 の広域の伝播と発達を確認できる.

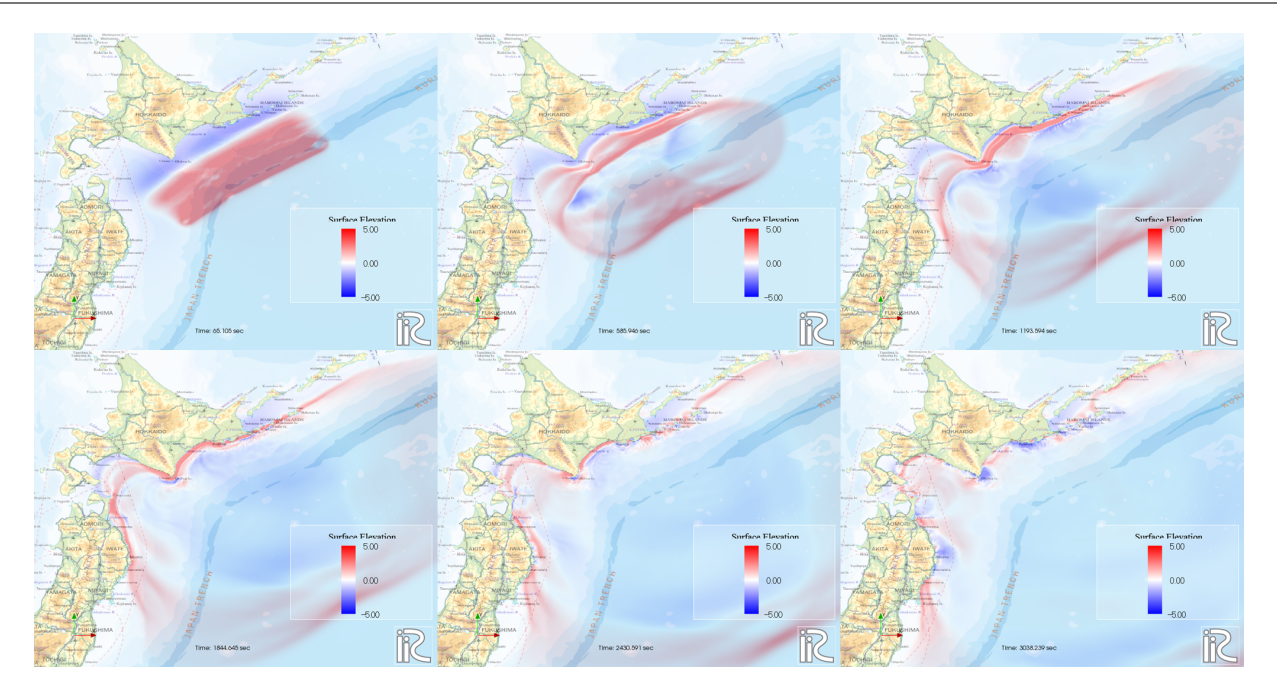

図 3.7 北海道レベル2想定地震津波の ELIMO による水位分布の計算結果(約 10 分間隔).

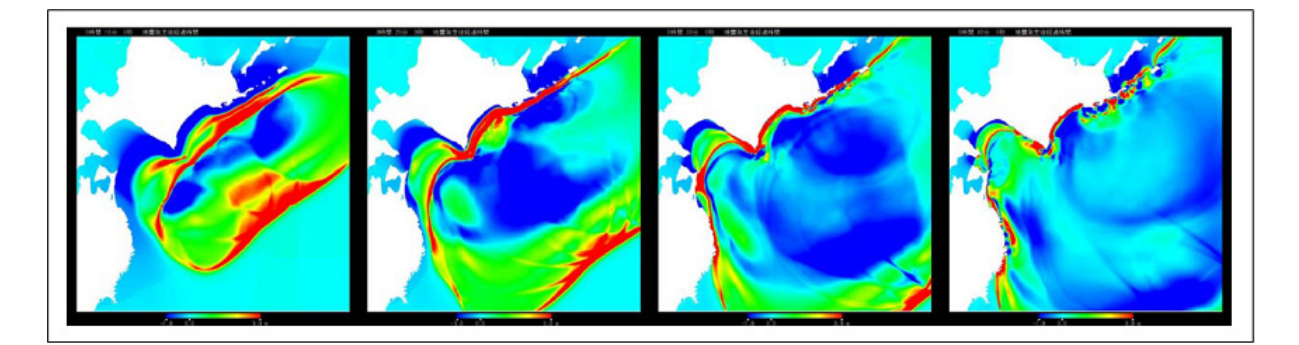

図 3.8 太平洋沿岸に係る津波浸水予測図作成業務で報告されている北海道レベル2想定地震津波の水位分布の計 算結果(北海道 HP より)

この様に ELIMO では、断層セグメント数に制限なく任意の波源モデルに対する津波計算が可能であり、さらなる防 災分野への貢献を期待できる.

# おわりに

東南海トラフ,千島海溝地震など近い将来 M8 以上級の地震の発生が予期されている背景の中,2011 東日本大震災の 教訓を踏まえ,津波に対する防災・避難施設及び計画が多面的に急ピッチで進められなければならない.iRIC-ELIMO により,これまで何かと敷居の高かった津波計算が簡単にしかも無料で実行できることが,これら防災への取り組みに 機動力を与え、またこれを使った防災教育を通した防災意識の向上につながることを願う. ELIMO の使用にあたり, 不具合,要望を含めフィードバックいただき,汎用津波計算ソフトとしての質をさらに向上させていきたいと考えてい る.

2023 年 6 月 ELIMO 開発チーム 渡部靖憲(北海道大学)

#### 謝辞

iRIC-ELIMO の開発にあたり、北海道河川財団研究助成の支援を受けた. ここに記して謝意を表す.

# 参考文献

- [1] Orlanski, I. (1976): A simple boundary condition for unbounded hyperbolic flows, *J. Comp. Phys.*, Vol.21, pp.251-269.
- [2] Goto H., Okayasu A. and Watanabe Y. (2013), Computational Wave Dynamics, World Scientific, ISBN: 978-981-4449-70-0.
- [3] Eric Cruz, 横木裕宗,磯部雅彦,渡辺晃 (1993),非線形波動方程式に対する無反射境界条件について,海岸工学 論文集, 40, pp. 46 –50.
- [4] Okada Y. (1985): Surface deformation due to shear and tensile faults in a half-space, *Bull. Seism. Soc. Am.*, Vol. 75, pp.1135 - 1154.
- [5] Tanioka Y. and Satake K. (1996): Tsunami generation by horizontal displacement of ocean bottom, *Geophysical Research Letters*, Vol. 23, No.8, pp.861-864.
- [6] Watanabe Y., .Mitobe Y., Saruwatari A., Yamada T., Niida Y., (2012) Evolution of the 2011 Tohoku earthquake tsunami on the Pacific coast of Hokkaido, Coastal Engineering Journal, 54 (1), 1250002
- [7] 河合弘泰,佐藤真,川口浩二,関克己 (2011) GPS 波浪計で捕えた平成 23 年東北地方太平洋沖地震津波,土木学 会論文集 B2(海岸工学),67(2), 1291-1295.
- [8] 北 海 道 総 務 部 危 機 対 策 局 危 機 対 策 課 防 災 グ ル ー プ, 太 平 洋 沿 岸 に 係 る 津 波 浸 水 予 測 図 作 成業務, http://www.bousai-hokkaido.jp/BousaiPublic/html/common/sim\_tsunami/data/report/05\_ toubu\_tyubu\_seibu/01%E5%A0%B1%E5%91%8A%E6%9B%B8%E6%9C%AC%E7%B7%A8.pdf
- [9] Watts, P., Grilli, S.T., M.ASCE, Tappin D.R., Fryer G.J., Tsunami generation by submarine mass failure. II: Predictive equations and cases studies, J. Waterway, Port, Coastal and Ocean Engineering, 131:6, 298 – 310, 2005
- [10] Nakata K., Katsumata A., Muhari A., Submarine landslide source models consistent with multiple tsunami records of the 2018 Palu tsunami, Sulawesi, Indnesia, Earth, Planets and Space 72:44 (202).